# 5. **\ Venso"**

# GUIDE TO THE OPERATING SYSTEM

June 15, 1982

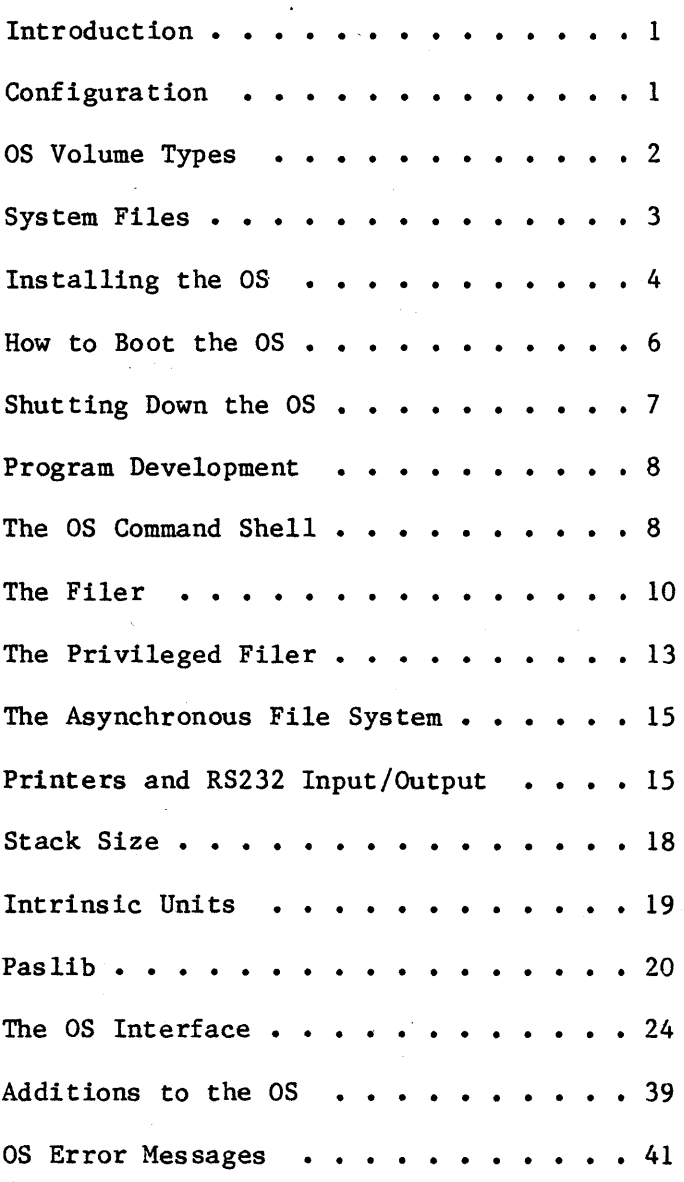

#### INTRODUCTION

This document explains how to use the 5.1 release of the Operating System. It includes all relevant material from prior releases and also describes the new features of this release. The User's Guide does not explain each feature of the OS in detail; instead, it explains operations such as installing and booting the system, and presents the details of the Command Shell and Filer commands (see the Operating System Reference Manual for a complete description of the Operating system).

The User's Guide also contains explanations of any new features or calls that may not fit into the above topics because the Operating System Reference Manual is not updated for each new release. The User's Guide assumes that the Operating System Reference Manual that you have is dated March 1, 1982.

The  $5.1$  release of the Operating System is the first Operating system that boots from a Profile or Twiggy rather than the Apple II. The standalone OS is installed and operates differently than previous releases in several ways. Please read the paragraphs below that explain the environment that this version of the OS supports before attempting to install and run it. REMEMBER: Standalone mode is new to the OS group, too. We welcome your questions and appreciate suggestions.

## CONFIGURATION

The standalone OS boots from either a Profile or a Twiggy. However, most people will boot the standalone OS from a Profile, and use another hard disk for the monitor.

The Corvus can be reached from the 5.1 OS only as a source of monitor type files, not as an OS volume. The Apple is totally inaccessible from the 5.1 OS, which rules out both Disk-II floppies and the Sanyo screen. The Lisa screen and keyboard are reserved for Applications. Readlns and writelns can only be seen on your Soroc. THEREFORE: IF YOU DON'T HAVE A SOROC, YOU WILL NOT BE ABLE TO USE THIS VERSION OF THE OS!

Attach the Soroc to channel A of the Lisa; this channel is the second from the left when standing in front of the system. The Soroc driver supports

When the OS boots from a Profile, that Profile must be attached to the parallel port (the connector farthest to the right.when viewed from the front). The parallel port is named 'PARAPORT' by the OS, and '&3' by the monitor.

Your other hard disks are attached to the N-Port card, which must (for now) be in Slot 1 (the middle slot). Starting from the bottom of the N-Port card, the ports are named ' $\&4'$ , ' $\&5'$ , and ' $\&6'$  by the monitor, and 'SLOTICHANO', 'SLOTICHANl', and 'SLOTICHAN2' by the OS. The monitor gives preference to disks attached to the bottom of the N-Port card, so your monitor disk should probably be attached to &4.

Before installing the OS, you need to run the OSCONFIG program under the monitor. OSCONFIG produces a configuration file that defines, at boot time, which devices are attached at each port (&3 thru &6), and which ONE disk the OS can access Monitor files from; this disk is known as the 'Monitor's Working Device'.

The devices OSCONFIG knows about are Profile, Corvus, and printers. If a device isn't reported to the configuration program, the OS doesn't see it even if you try to explicitly mount it. If you want to change your configuration, re-run OSCONFIG (under the monitor again), FTP the new configuration file into the OS as SYSTEM.CONFIG, shutdown the OS, physically switch to the new arrangement, and then re-boot the OS. If your boot volume contains no file SYSTEM.CONFIG then the only device configured is the disk you are booting.

#### OS VOLUME TYPES

The OS currently supports two types of OS file system volumes, one built on top of the Monitor's concept of logical volumes and one entirely independent of Monitor volumes. The type of OS file system volume built within a Monitor logical volume is what you've used for the last few months when running the OS under the Monitor on a single disk.

Under the current OS, you can only access this type of volume on the designated Monitor working device. This type of OS vQlume CANNOT be a boot volume. It can reside anywhere on the disk and its access is totally protected by the Monitor's mount table.

'os Devices' is the term used to describe the second type of volume. This type of volume CAN be a boot volume. However, an OS device has only a single OS volume and it must start at the beginning of the device. When you initialize the OS volume, you tell the OS how many blocks (pages) are in that volume.

The OS initializes the specified number of pages on the OS device. For example if you answer with 9720 blocks when initializing a Profile as an OS device, all 9720 blocks are re-written from the front of the disk without regard for any monitor volumes that may already exist there.

WARNING: The OS doesn't check the mount table to avoid destruction of Monitor volumes on the device.

## Confidential Guide to OS

However, it is possible for a device to be both an OS and a Monitor device if you create the Monitor volumes BEYOND the portion of the disk used as the OS Device. To reserve the portion of the disk you need for the OS volume, create a Monitor volume (under .the volume manager) that starts at the first physical block, i.e. block 8, of the disk and has the same size as the number of blocks to be initialized for the OS device. The remaining space is usable for other Monitor volumes.

WARNING: When initializing an OS device that is split between an OS volume and Monitor volumes, be sure to initialize the correct number of pages. Specifying too large a number of blocks results in the destruction of Monitor volumes that follow the OS volume. In general, BE CAREFUL when mixing OS volumes and Monitor volumes on one device.

## SYSTEM FILES

The standalone OS is distributed on a Profile that holds a bootable copy of the OS, miscellaneous release files, and the installation utilities. The files below define the 5.1 Release and all, except OSCONFIG and OSINSTALL, must be on the OS boot volume.

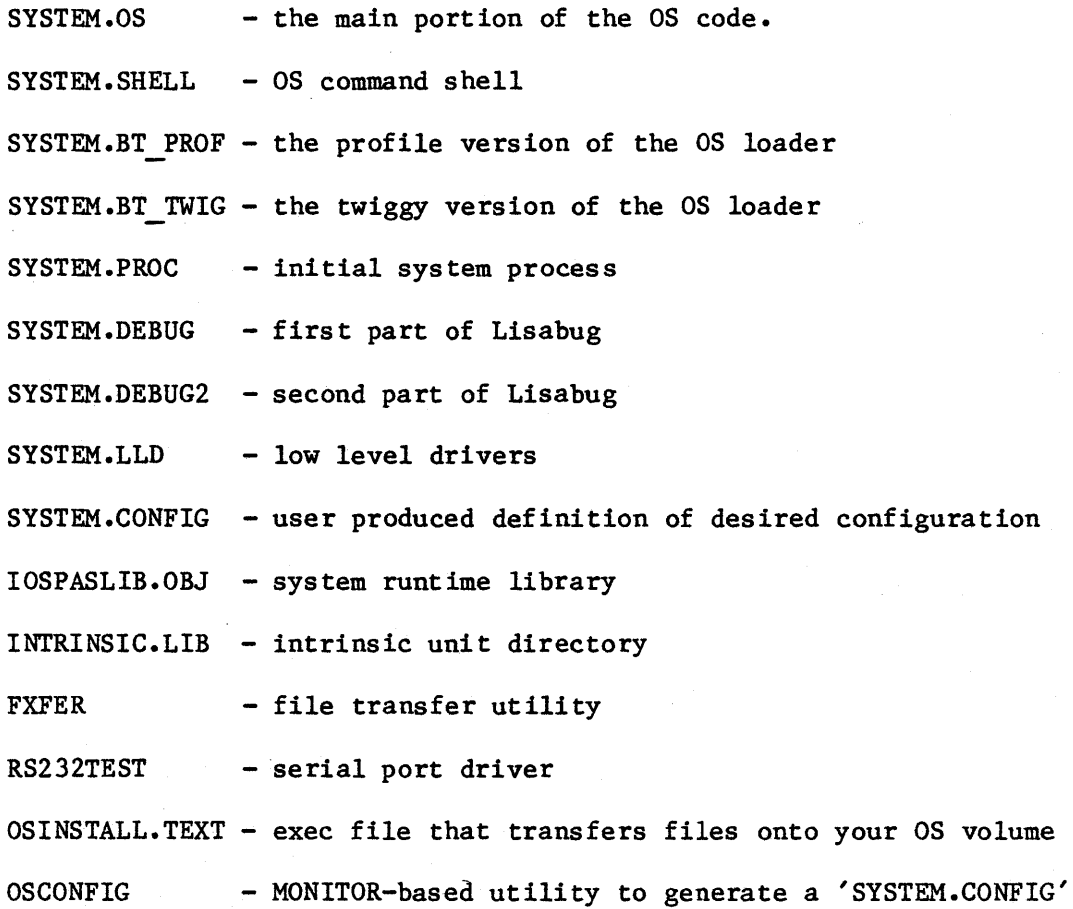

The files in the following list may be useful to you, but are not required to install the OS.

SYSCALL.OBJ - public system calls unit

PSYSCALL.OBJ - privileged system calls unit

INSTALLING THE OS

The following are the steps required to install OS 5.1 onto a Profile:

- 1) Be sure the Sysmgr 'Zero' has been run at some time on your target OS boot Profile. OS devices need to have a valid volume table, both to avoid confusion when examining the drive from the monitor, and to allow the OS has to use the drive as the Monitor's working device if necessary.
- 2) Attach the library OS Profile to &3, the parallel port of your system, attach your target OS boot Profile to &5, the port on the N-port card that is second from the bottom, and attach the source of the monitor's root volume (ie, #5:) at &4, the bottom port of the N-port card.
- 3) Boot the Monitor and make sure that the library Profile containing this version of the OS contains all the files listed above.
- 4) Run the OS51:0SCONFIG program to produce the configuration you want. The program expects single character numeric input. Save the configuration file in OS51:SYSTEM.CONFIG.
- 5) Boot the library copy of the OS (see the section below on booting the OS for directions).
- 6) Type 'P' to run the privileged filer and then type 'I' (for I(nit) to initialize your OS device (see the section on P(rivfiler if you need assistance). Use the name SLOT1CHAN1 to identify your profile at position  $\delta$ 5. Depending on whether you have any monitor volumes on your profile, you may want to respond with less than the maximum device size (9720) when I(nit asks how many pages (blocks) it should initialize for the OS volume. The OS uses 1300 blocks of your boot volume, so you will want to create at least 1500 blocks even if you don't intend to store anything else on the volume. However, the OS boot volume must have enough space for the preallocated swap region, swap space for the applications, and swap space for data segments. Therefore, the minimum recommended size is 2000 blocks.
- 7) Execute W(riteBT, the write boot tracks utility, in P(rivFiler. Use, the name SLOT1CHANl to identify your target Profile boot volume at &5.
- 8) 'M(ount' your newly initialized profile using the name SLOT1CHANl. The Mount command is described under the OS Filer.
- 9) Change your working directory to the name of your OS volume. If you don't change the working directory, the macro that transfers the system files to your OS boot volume will not run correctly.
- 10) Execute <OS51:0SINSTALL, a macro that transfers each of the following files into your newly initialized volume using the FTP utility 'T(rans':

OS51: SYSTEM.OS OS51:SYSTEM.SHELL OS51:SYSTEM.BT PROF OS51:SYSTEM.BT-TWIG OS51:SYSTEM.PROC OS51:SYSTEM.DEBUG OS51:SYSTEM.DEBUG2 OS51:SYSTEM.LLD OS51:SYSTEM.CONFIG OS51:IOSPASLIB.OBJ OS51:INTRINSIC.LIB OS51 :FXFER OS51:RS232TEST

11) If you are developing programs on the Monitor to run on the OS, you will have to transfer the following files from the library profile to a Monitor volume:

> OS51:IOSPASLIB.OBJ OSSI:INTRINSIC.LIB OS51:SYSCALL.OBJ OS51:PSYSCALL.OBJ

Also transfer

OS51:0SCONFIG

to a Monitor volume so that you can change configurations.

12) Detach the library Profile that contains the OS and your Profile that contains the 5.1 OS from the Lisa. Re-connect your OS 5.1 standalone Profile at the parallel port, and attach all other devices comprising the configuration you stored in the configuration file. You should now be able to boot the OS from your Profile (see BOOTING below for ins truct ions) •

Remember that the OS and UCSD file systems are not compatible.

When the OS initializes a boot volume, it preallocates swapping space for eight processes (three system processes and five user processes). If an application needs more than five concurrent processes will execute correctly. However, each additional process takes longer to create because its swapping space must be dynamically allocated.

HOW TO BOOT THE OS

The boot prom can boot either the OS or the Monitor. To decide which system to boot and which device to boot from, the prom selects the FIRST of the following list of possibilities that it encounters:

1. If one of the combinations of keys listed below is depressed at the right time, the prom selects the corresponding system/boot device.

> 'Command' followed by 'h' means boot the OS from the Profile on the parallel port

'Command' followed by 'f' means boot the OS from the top Twiggy drive

'Command' followed by 'g' means boot the OS from the bottom Twiggy drive

'Command' followed by 'm' means boot the Monitor from the Apple

Learning the key press timing can be frustrating. The sweep pattern that appears about 3 or 4 seconds into the system power on process is your cue. Depress and HOLD DOWN the command key after the sweep pattern appears, and then press the second key about 2 or 3 seconds later. You will probably make more mis takes by typing too soon than too late, so take your time. Within another 3 or 4 seconds either the 'BOOTING' message appears on the left of the screen (the prom saw the keys and is obeying) or the standard prom version display is seen (you'll have to try again). To try again, press the 'reset' button on the back of your machine, if you have one, or power your system off and back on. Pause at least 1 second between turning the machine on (in back) and pushing the 'power' button (in front).

Version 102 of the boot prom makes a soft click when it's ready for you to type a boot device keycode, and a second click when it's no longer receptive. For version 104 of the prom change the 'm' to an 'a' for a monitor-boot.

- 2. If parameter memory is 'valid', the prom uses the boot device stored there. Only version 102 of the prom stores a valid combination of boot keys in parameter memory. No other method of writing to parameter memory exists yet.
- 3. Boot from the 'default' device. Currently, this means to boot the Monitor from the Apple. Some day, it will mean the top Twiggy.

The Profile must be left on for each attempt to boot the OS. Hopefully, this won't endanger disk integrity. If you have a Corvus attached to the system, you may want to turn it off before powering the prom off and on.

After booting the OS, the Soroc displays the OS version number, the devices in the current configuration, and the numbers of the available volumes. REMEMBER: only one Monitor file disk is accessible.

SHUTTING DOWN THE OS

Whenever a user process returns to the Shell, you can quit the OS. However, if a user-process exception or system exception occurs, special action is necessary to preserve the integrity of files. During the normal course of running the OS, the system buffers user and system data destined for a disk, volume. If you have to reset the machine and reboot while data is in the buffer, the disk will be in an inconsistent state. The table below describes several situations that cause this problem and recommends an action for each.

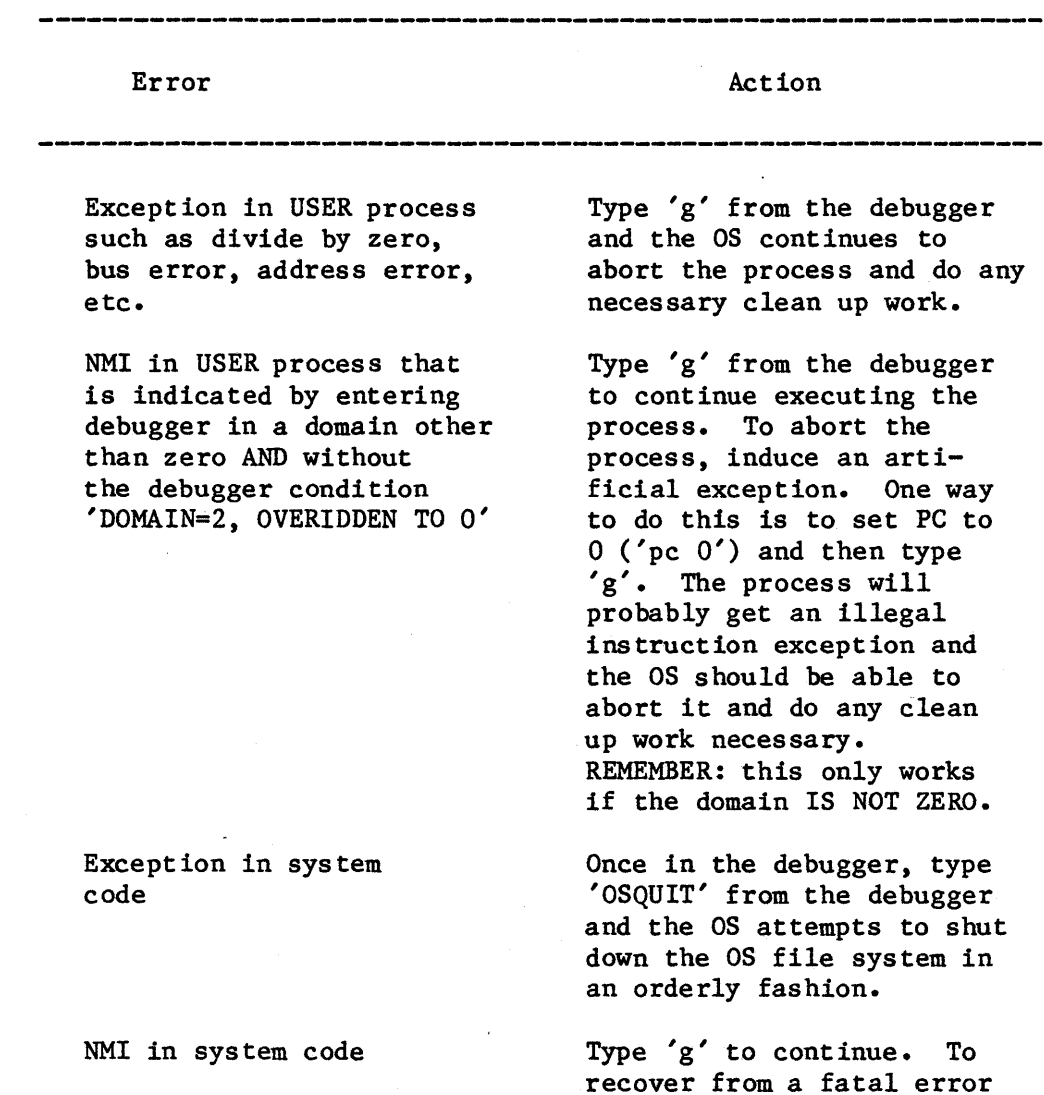

recover from a fatal error in the OS, type 'OSQUIT'. You may have to type 'OSQUIT' several times before it works DO NOT use NMI and 'rb' to reset the machine unless OSQUIT does not work.

#### PROGRAM DEVELOPMENT

To write a program that can run on the OS:

1. On the Monitor:

Compile your program using the SYSCALL unit

Link the compiled version of your program with IOSPASLIB

2. Boot the OS

- 3. T(ransfer the linked .OBJ file to an OS file system volume
- 4. X(ecute the program

THE OS COMMAND SHELL

When the OS comes up, a system process (the Root process) looks on the OS volume for a program file named SYSTEM.SHELL. If the OS finds one, it uses it as the OS command shell. If the OS doesn't find a SYSTEM.SHELL file, the Root process complains and goes automatically to the file transfer utility. At this point you can transfer any file from the UCSD world to serve as the OS shell. When you leave the file transfer utility, the Root process again looks for SYSTEM.SHELL. It repeats this cycle until it finally finds and starts up a shell.

To change the shell, you need merely kill the current SYSTEM. SHELL, transfer a new SYSTEM.SHELL to the OS volume, and reboot. This procedure assumes, of course, that your current shell can kill and transfer files.

When the Shell starts up, it automatically mounts several devices in addition to the boot volume. One of these is the RS232B device which can drive a printer. The RS232B port is the leftmost serial port as you face the front of the machine. The other devices that are mounted are the 'bit ·buckets' DEV4, DEV6, DEV7, and DEV8.

The position of a device determines its OS device name. The definitions of OS device names are as follows:

-PARAPORT is the device attached to the parallel port.

-SLOTxCHANy is the device attached to a 4-port card's slot x and channel y where slots and channels are numbered 0, 1, and 2. Slot 0 is the slot furthest from the power supply side of the machine; channel 0 is the bottom channel. EXAMPLE: A drive connected to the bottom port on a 4-port card that is in slot 1 is mounted as device -SLOTICHANO.

#### Confidential Guide to OS

The remainder of this section presents the OS Command Shell line and explains the OS command shell options. The OS command shell behaves like the UCSD command shell; to invoke an action, type the first character of the option you desire.

lisaOS: X(ecute, D(ebug, F(iler, P(rivFiler, T(ime, V(ers, O(ff, Q(uit)

X(ecute Executes a program. It prompts for the name of the program file to execute and expects the full OS file system name of a file that is on the OS volume. You must compile a program that runs on the OS with the SYSCALL unit and link it with IOSPASLIB before transferring it to the OS file sys tem.

D(ebug Same as X(ecute.

F(iler Enters the Filer (described below).

P(rivFiler Enters the privileged Filer (described below).

- T(ime Displays the current date/time setting and lets you enter a new date and/or time if desired. Type <CR) to indicate no change. To change the date or time, enter the new date and/or time in the format that the prompt specifies.
- L(ib Re-installs the Intrinsic Unit Directory file in memory. The command assumes that the new INTRINSIC. LIB file is already on the OS volume and that the Shell is the only process running in the system. If any error occurs during directory installation, a system error results and you must restart the OS. You can transfer and use a new INTRINSIC. LIB and use it while the OS is rebooting. Usually, no problems should occur when installing a new directory. NOTE: you cannot change IOSPASLIB using this command. Currently, you must reboot the OS to change this file.
- V(ers Lists module version numbers. The OS group uses it to determine which versions of the OS components are being used.
- O(ff Turns Lisa off. The user is warned that power is about to be turned off. Answering yes ('y' or 'Y') to the warning prompt terminates the Shell and turns off the Lisa. Any other answer returns to the Shell command line.

9 June 15, 1982

Guide to OS

Q(uit

Terminates the current Shell process. The user is asked if a new shell should be created or if the Operating System should be shut down and the Lisa reset (the power is left on). Note that the Q(uit and O(ff commands are

THE ACCEPTABLE WAYS TO LEAVE THE OS AND RETURN TO THE MONITOR.

These alternatives allow the Operating System to completely close and flush files that are open and to put the disk in a consistent state. If you do not wish to shut down the the system, the OS tries to start another SYSTEM.SHELL program. Use this to change Shells while running under the OS. You can also type 'OSQUIT' to return to the Monitor. This alternative is not desirable but is encouraged if the other alternatives don't work.

THE FILER

There are two 'Filers' in the OS environment. The 'Filer' handles normal file operations. The 'PrivFiler' handles special privileged operations mostly used to manage volumes.

When prompted for a device name, a response of  $\langle CR \rangle$  is sufficient to specify the current working directory. In general, however, a response of <CR> to a prompt indicates that the command should be aborted. In those situations where  $\langle CR \rangle$  means the current working directory, a response of <ESC) aborts the command.

The first half of the Filer command line is:

Filer: T(rans, L(ist, N(ew, K(ill, R(ename, M(ount, U(nmount, Q(uit, ?

Note that '?' is a command, not a request for information. It causes the command prompt to flip to the other half of the command line and display the other available commands. The other half of the Filer command line is:

W(orkingDir, S(afety, D(eleteFiles

#### T(rans

T(rans invokes the file transfer utility FTP. FTP transfers files from the Monitor to the OS. Give FTP the source file name using the UCSD file name syntax and the destination file name using the OS syntax. If a file with that name already exists, FTP asks you for confirmation before writing over the old file. Once the transfer is complete, FTP asks for the next file to transfer. Type  $\langle cr \rangle$  to exit.

Because two different file naming conventions are in use here, perhaps an example will be useful:

> T(ransfer What UCSD file to transfer? VOL:MYTEXT.TEXT  $\langle cr \rangle$ What Lisa file to transfer into? -DISK-MYFILE  $\langle cr \rangle$ What UCSD file to transfer?  $\langle cr \rangle$

This example takes the Pascal text file MYTEXT. TEXT from the Pascal volume named VOL and places it in the Lisa file MYFILE that is on the Lisa volume named DISK.

If you have multiple hard disks connected to your system via the 4-port card, you can only transfer the UCSD files stored on a single device. To select a working device you run the OSCONFIG program and copy the result into your OS boot volume.

Note that the transfer utility does not recognize the new Monitor file name syntax (DEV/VOL: FILE).

If you transfer a file into the Lisa file INTRINSIC. LIB, the system asks you if it should install the new Intrinsic Unit Directory immediately. The system installs it if you respond 'Y' or 'y'. If you choose not to install the new directory at that time, you must use the L(ib command later to install it yourself before running any programs that use the new INTRINSIC. LIB file.

#### L(ist

List lists the files on a given directory, their sizes and the disk space that each uses. The disk space size is the number of blocks (488 bytes) currently allocated to the file (the PEOF), whereas the file size is the number of bytes of data in the file (the LEOF).

#### N(ew

New creates a new file.

#### K(ill

Kill deletes a file.

#### R(ename

R(ename renames an existing file or volume. If a volume is renamed, you must precede the volume name with a dash. Do not specify the dash if you are renaming a file on the working directory.

#### M(ount U(nmount

Mount and Unmount permit you to manage multiple OS file system volumes.

## S(afety

S(afety toggles the safety switch of a file on or off. The command asks for a file name and then asks whether the switch should be turned on (respond 'y' to the question) or off (respond 'n' or just  $\langle CR \rangle$ ).

#### W(orkingDir

W(orkingDir displays the current working directory and then prompts for a new one. To change it, type the name of the new working directory; <CR> indicates no change. When changing the working directory, use a complete volume name (remember to include the  $'-'$ ) or the command has no effect. '-DEV9' and '-MyVol' are two example volume names. Once a working directory is set, partially specified pathnames are evaluated using that directory. If you UNMOUNT the volume containing the current working directory, the boot volume becomes the working directory.

#### D(eleteFiles

The D(eleteFiles command deletes files using a simple wild card mechanism. The command first asks for the name of the directory to be searched and then asks for the partial file name for the search. The partial file name must be the initial characters of the file names you want. For example, if you type 'ABC' the Filer searches for any file beginning with 'ABC'. If you type <cr>, all files in the directory match. After searching the directory, it prompts you to enter whether or not you want to delete the files, if any, that match the partial name. To stop file deletion before going through the whole directory, type <ESC>.

THE PRIVILEGED FILER

The P(rivFiler command line is:

PrivFiler: O(nline, E(ject, F(ix, I(nit, Z(ap, N(ewTwig, W(riteBT, Q(uit, ?

As with the Filer, the? command flips to the other half of the PrivFiler's command line which is:

D(ump

#### O(nline

Online lists each currently mounted volume and the device it is mounted on. It also prints the name of the current working directory.

## E(ject

Eject ejects a Twiggy disk from the specified device. Note that the button on a drive will not eject a disk in that drive; you must use the E(ject command. However, the command does not eject a disk that is not mounted.

#### F(ix

The Fix command recovers allocated space on a Lisa volume that the Filer cannot recover using normal means. This situation can occur if the following happens. A process opens a file, then kills it to delete the file's name so that other processes cannot access that file. The file space is allocated, but only the process that opened it has any handle on it. If the system crashes before the process can clean up the space itself, the file space remains allocated, but the Filer cannot get at it in any normal manner.

#### I(nit

Initialize creates an OS file system volume. The volume initialized must not be mounted. After you specify the device name (without the  $\zeta$ ), the Filer asks for the set up information it needs. If the device is a diskette (not a Corvus or the network), you must first format the media. Although I(nit destroys the current volume contents the Pascal directory is untouched so that the Monitor can still read the volume. Once you have initialized the volume, remember to mount it so that you can use it.

DO NOT attempt to Initialize an illegal device.

Do not confuse initialization with formatting. Volumes must be formatted before they are initialized. Corvus volumes are already formatted; use the Apple II Formatter program to format floppies. On a non-direct-connect Corvus, initializing 500 blocks takes about a minute.

#### Z(ap

Zap invalidates an OS file system volume. To use the volume again, you have to initialize the volume the next time you start up the OS. If you change your mind after Zapping a volume, just Zap it again. Zap makes the volume appear to be an unmountable non-OS volume. The Z(ero command in the Monitor is not equivalent to Zap.

#### N(ewTwig

N(ewTwig formats a twiggy diskette. The command prompts for the device name; "UPPER" or "LOWER" are appropriate names for twiggies. After formatting the diskette, you should initialize it as an OS volume.

#### W(riteBT

WriteBT writes boot track information on a formatted Twiggy diskette or Profile to allow you to boot the standalone OS. You can initialize a diskette either before or after writing the boot tracks. NOTE: you can't write boot tracks on your boot volume. Instead, you must boot the OS from another Profile, attach your boot Profile to the N-port card, and then write boot tracks to your boot volume in the same way as when installing a new OS.

#### D(ump

Dump provides a nicely formatted hexadecimal and ASCII dump of any page in the Lisa file system. It does not allow you to change the contents of that page. Dump is used primarily by the OS group as a debugging aid.

## Q(uit

Quit exits the PrivFiler and returns you to the OS command shell.

#### THE ASYNCHRONOUS FILE SYSTEM

Because your OS volume can only be on a Profile or a Twiggy, the OS blocks a process calling a system procedure that involves an I/O operation until the operation is complete. If there is a ready process at that time, the scheduler starts that process running during the time necessary for the I/O operation.

This feature may improve overall performance of the OS. However, it can cause some problems. It is possible with this feature that writeln messages from several processes can get interspersed. This occurs if a writeln message from one process interrupts a writeln message from another process currently blocked for an I/O operation. Although this feature should not affect application programs, problems may occur with executing processes that share variables. A situation that could cause problems with shared data is the following. A process sets up a shared data address and then calls READ DATA to this address. The READ DATA call blocks this process and alLOws a second process, possibly of lower priority, to run. If the second process attempts to use the shared data, it might receive erroneous data. If you have any problems protecting shared data, consult the OS group.

## PRINTERS AND RS-232 INPUT/OUTPUT

The Operating System supports the parallel ports and one serial RS-232 port; the other RS-232 port is reserved for Lisabug on the standalone OS. The parallel ports on the 4-port card are named -slotxchany-anything, where x and yare numbers 0 through two depending on the configuration. The device pathname for the OS supported RS-232 port is '-RS232B-anything' where 'anything' is any sequence of characters. RS232B is the leftmost port when facing the front of the machine. There is no device control required for printing on the parallel ports. The remainder of this section is devoted to serial printing.

Follow the directions in this paragraph to set up a printer. Set the printer to handle 1200 baud serial communications. Connect the printer cable to a modem eliminator, and connect the modem eliminator to the RS232B port. If you want to connect the printer to. a Soroc instead, set the Soroe to 1200 baud (set its rotary switch to 6) and connect the Soroe to the RS232B port using a standard Lisa-to-Soroe cable.

The default configuration is no parity, DTR handshake, 1200 Baud. You can change the configuration by using the DEVICE CONTROL procedure. A sample program fragment that calls DEVICE CONTROL follows.

```
VAR 
    cparm: dctype; 
    errnum: integer; 
    path: pathname;
```

```
BEGIN 
path:='-RS232B';<br>cparm.dcversion:=2;
                                    (* note version change *)
cparm.dccode:= \langle \langle w \rangle \rangle; (* see below *)
cparm.dcdata[0]:= \langle \langle x \rangle \rangle;
cparm.dcdata[1]:= \langle \langle y \rangle \rangle;
cparm.dcdata[2]:= \langle \langle z \rangle \rangle;
DEVICE CONTROL(errnum,path,cparm); 
END;
```
 $\langle \langle w \rangle \rangle$ ,  $\langle \langle x \rangle \rangle$ ,  $\langle \langle y \rangle \rangle$ , and  $\langle \langle z \rangle \rangle$  are defined as follows:

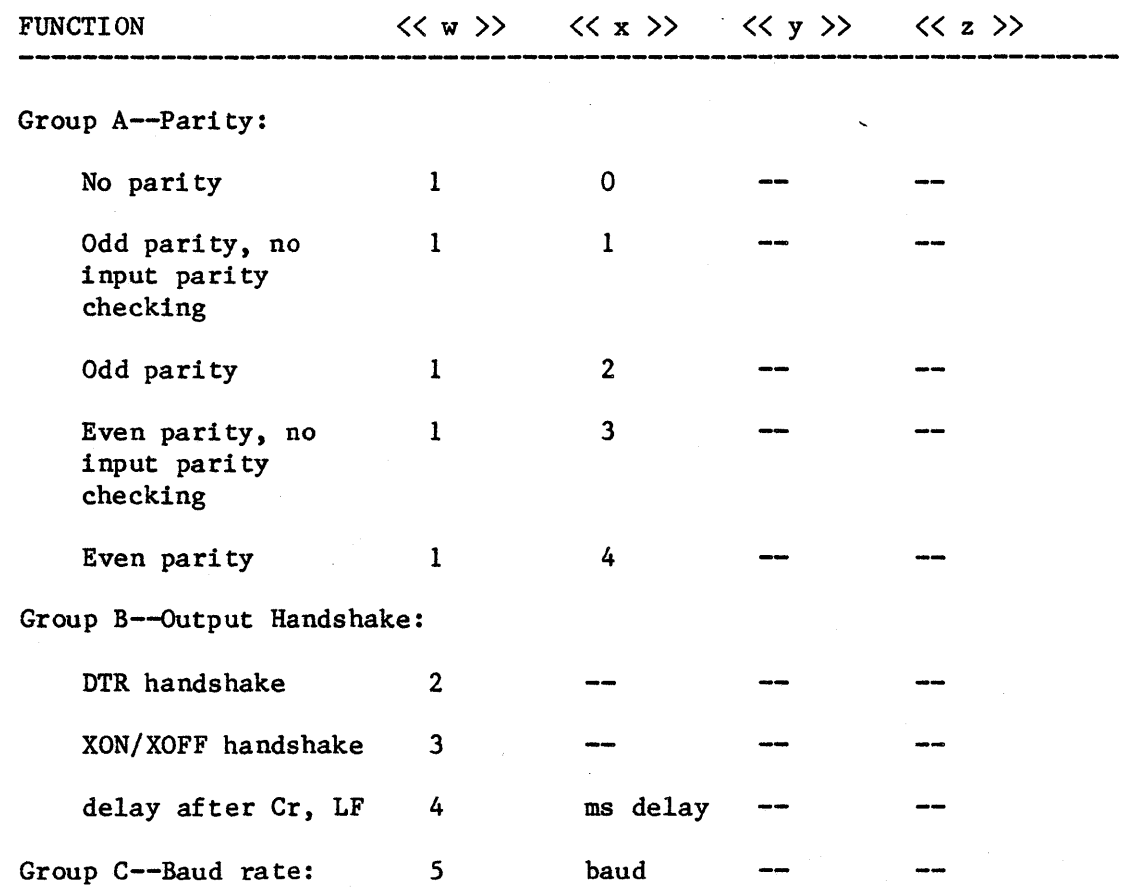

Confidential

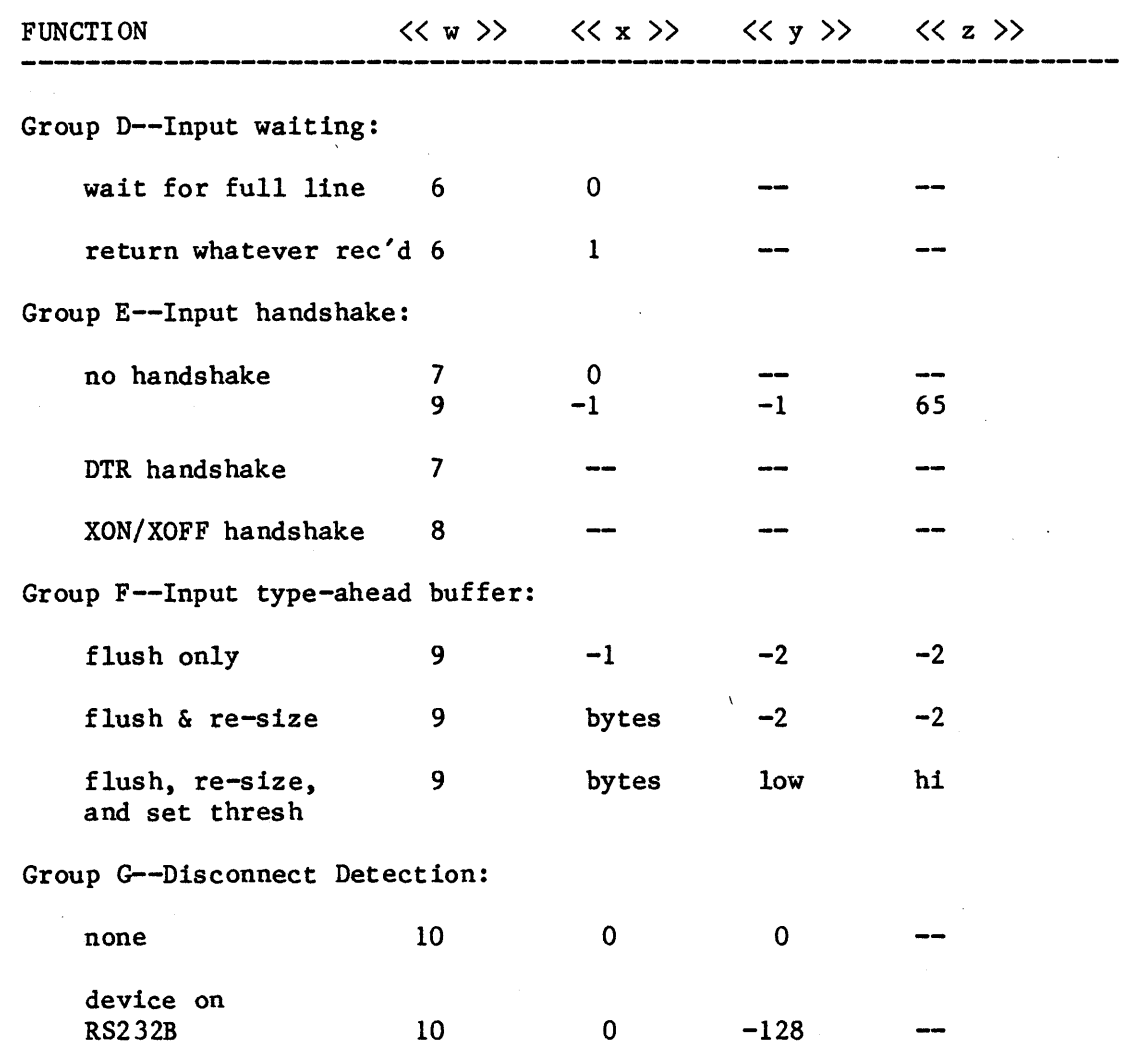

To change the configuration, call DEVICE CONTROL for the option you want in each group. You can set baud to any standard rate. However, 3600, 7200, and 19200 baud are available only on the RS232B port.

'Low' and 'Hi' under Group F set the low and high threshhold in the type ahead input buffer. When 'hi' or more bytes are in the input buffer, XOFF is sent or DTR is dropped. Then when 'Low' or fewer bytes are in the type ahead buffer, XON is sent or DTR is re-asserted. The size of the type ahead buffer can be anywhere between 0 and 64 bytes inclusive.

Once the device is properly configured, OPEN a pathname 'RS232B-any' where 'any' can be any string of characters. You can now WRITE DATA and READ DATA with any size data block to the refnum opened.

#### STACK SIZE

The stack size that a process requires depends on several factors. These include the amount of storage necessary for program global variables, regular unit global variables and intrinsic unit global variables, but do not include shared intrinsic variables.

Besides the static stack space requirements, a process also requires stack space dynamically for procedure stack frames. These stack frames contain the procedure linkage information, procedure local variables, and space for temporary expressions. The initial amount of dynamic stack space is obtained from the program file the process is to execute and is allocated when the OS creates a process. The default initial dynamic stack size is 10K (set by the Linker). The user can set the initial dynamic stack size to any desired value using the +S option of the Linker.

During the course of execution, it is possible for a program to require more dynamic stack space than is currently allocated to the stack (stack overflow). When this occurs, the operating system automatically expands the stack by the necessary amount. Stack expansions occur as needed until an expansion would make the stack larger than the maximum stack size contained in the program file. The default value for maximum stack size is 128K (again set by the Linker). You can set the maximum stack size to any desired value using the +T option of the Linker.

Under the current system, if a process requires a stack expansion that would cause the stack to exceed the maximum stack size, the process gets a bus error and enters LisaBug. Once in LisaBug, the system displays the bus error message and allows the user to do any debugging desired. To continue, type 'g' to exit LisaBug and allow the OS to abort the process.

Under the final (production) system, the Operating System terminates a process needing more stack space than the maximum. The cause of the termination, located in the exception information block associated with the SYS TERMINATE exception, will indicate 's tk-overflow' (see Unit Syscall).

Currently, the Operating System does not allow a stack size greater than 128K (the size of a hardware segment). So if you specify a value greater than 128K in either the +S or +T option, the OS lowers it to 128K when the process is created. Note also that there can be a performance penalty associated with stack expansion since Memory Manager must be run in order to make space (possibly causing I/O) for the larger stack segment.

## INTRINSIC UNITS

To use Intrinsic Units under the OS you need the Monitor release 8.0 versions of the compiler and code generator, the 8.2 versions of the Intrinsic Unit Manager and Intrinsic Unit Linker, an INTRINSIC. LIB file, and the linked library file IOSPASLIB.OBJ found on the OS release disks.

The INTRINSIC.LIB file used must contain the 4 units that comprise PasLib. These are units 1 (PASLIB), 102 (BLKIOINT), 103 (BLOCKIO), and 104 (PASHEAP). The INTRINSIC.LIB file may contain anything else that you require for the application. Before using the INTRINSIC. LIB and IOSPASLIB.OBJ to link a new unit or program, you must I(nstall the IOSPASLIB.OBJ from the OS release disk with the Intrinsic Unit Manager.

The INTRINSIC. LIB file, IOSPASLIB.OBJ file, and any other library files required must be on the Monitor root volume and the OS volume before executing programs under the OS.

You must compile programs that call OS routines using the SYSCALL unit. If a program calls anything from the privileged OS interface, you must include the PSYSCALL unit as well. In addition, you must link programs calling OS routines from either interface with IOSPASLIB.OBJ.

Because both the INTRINSIC. LIB file and the various library files are required to run any programs that use Intrinsic Units, several problems can occur if you are not careful about keeping these files consistent with each other. If a library file is ever changed, you must re-install it in INTRINSIC. LIB, and you must transfer both the new library file and the new INTRINSIC. LIB to the OS volume.

When you transfer a new INTRINSIC. LIB file to the OS volume, you must also change the memory resident copy of INTRINSIC.LIB. You can change the memory resident copy of the file either while in the T(ransfer command of the F(iler or later with the L(ib command of the Shell (see the descriptions of these commands for details).

If any of these steps are omitted, various errors can occur. For example, if you define a new Intrinsic Unit, build a program that uses the unit, but forget to transfer and change the INTRINSIC. LIB file on the OS volume, Make Process returns an error saying that the unit was not found in the Intrinsic Unit Directory. The error occurs because it is not in the memory copy of INTRINSIC. LIB.

As an aid in tracking these kinds of errors, the OS Loader currently displays the Intrinsic Unit number and name that was not found on the screen. This display will not be in the production system. Similar errors occur when you change the name or type of a unit and forget to transfer over the new INTRINSIC. LIB and/or library file before executing a program that uses the unit.

 $\label{eq:3.1} \left\langle \phi_{\theta}(\theta) \right\rangle = \left\langle \phi_{\theta}(\theta) \right\rangle + \left\langle \phi_{\theta}(\theta) \right\rangle + \left\langle \phi_{\theta}(\theta) \right\rangle + \left\langle \phi_{\theta}(\theta) \right\rangle + \left\langle \phi_{\theta}(\theta) \right\rangle + \left\langle \phi_{\theta}(\theta) \right\rangle + \left\langle \phi_{\theta}(\theta) \right\rangle + \left\langle \phi_{\theta}(\theta) \right\rangle + \left\langle \phi_{\theta}(\theta) \right\rangle + \left\langle \phi_{\theta}(\theta) \right\rangle + \left\langle \phi_{\theta}(\theta)$ 

More complicated errors can occur if the size of a shared code segment associated with an Intrinsic Unit or its location in a library file changes and the new INTRINSIC. LIB and/or library file is not transferred to the OS volume. In this case, the error is not detected until the code segment is swapped into memory. At this point, you get the message

\*\*\* Error swapping in private code segment # nn for process id # pp OR \*\*\* Error swapping in shared code sement # nn (segname) for process

id # pp

where nn is the code segment number the application process uses, segname is the name of the shared segment from Intrinsic.Lib, and pp is the process identification number of the process for whom the segment is swapped in.

If the swap-in error is for a shared segment, it is generally due to an inconsistency between Intrinsic. Lib and the library file containing the shared segment. If this is the case, the correct Intrinsic.Lib and the library file associated with the bad segment are probably not on the OS volume.

If the swap-in error is for a private segment, it is generally due to either an improper link or a bad spot on the disk. To solve this problem, relink the program and transfer the relinked version to the OS volume.

Regardless of the kind of swap-in error, type  $\langle$  ret  $\rangle$  to continue. The OS terminates the failing process and the information bolck associated with the process's SYS TERMINATE exception indicates that the OS is terminating the process due to a swap-in error.

#### PASLIB

The standalone OS does not support some of the Paslib routines. The remainder of this section explains how you use PASLIB routines in the OS world. If an unsupported function is called in the stand alone OS, the system displays the following message:

MONITOR TRAP (E) occurred, index=<iiii> (routine name) in process of gid <gggg>

where  $\langle$ iiii) is the routine's index to the Monitor's TRAP E handler. See the Pascal Development System Internal Documentation for the identity of an index without a routine name.

The standalone OS does not support unit 10 routines such as Unitread and Unitwrite and does not support the seek routine.

Because all of the Blockio code is currently in Paslib, processes running on the OS do not know about any 'prefix' settings made in the Monitor. If you don't include a volume name when specifying a UCSD file, the OS assumes that the volume is #5 on the Monitor's working device.

التواجه والمتعاون الرواد والمتارين والمستوقف والمتعاقب والمستقر والمواطن والتواصل العاملين

The Paslib routines for value range check and string index check run in the OS environment. If the range check indicates an error in OS code, a system error is signalled. The message displayed is:

VALUE RANGE ERROR in system code! value to check =  $\langle$ vvvv $\rangle$  lower bound =  $\langle$ nnnn $\rangle$  upper bound =  $\langle$ uuuu $\rangle$ return pc =  $\langle$ pppppp> caller a6 =  $\langle$ cccccc $\rangle$ Going to Lisabug, type g to continue.

where:

<pppppp> is the address of the next statement of the call to the range check routine in Paslib,

<cccccc> is the address of the link field at the time of the call to paslib

or:

ILLEGAL STRING INDEX in system code! value to check =  $\langle$ vvvv $\rangle$  lower bound =  $\langle$ nnnn $\rangle$  upper bound =  $\langle$ uuuu $\rangle$ return  $pc = \langle pppppp \rangle$  caller a6 =  $\langle cccccc \rangle$ Going to Lisabug, type g to continue.

Do not type 'g' to continue. If you do, you get system error 10201 and you must reboot the system.

If a range check error occurs in application code, the system exception 'SYS VALUE OOB' is signalled. The message displayed is:

> VALUE RANGE ERROR in process gid <gggg> value to check =  $\langle v v v v \rangle$  lower bound =  $\langle n n n n \rangle$  upper bound =  $\langle u u u u \rangle$ return pc =  $\langle$ pppppp> caller a6 =  $\langle$ cccccc $\rangle$ Going to Lisabug, type g to continue.

#### or:

ILLEGAL STRING INDEX in process of gid <gggg> value to check =  $\langle$ vvvv $\rangle$  lower bound =  $\langle$ nnnn $\rangle$  upper bound =  $\langle$ uuuu $\rangle$ return pc =  $\langle$ pppppp> caller a6 =  $\langle$ cccccc $\rangle$ Going to Lisabug, type g to continue.

If the process has not declared an exception handler for the exception that occurs, the system exception handler is entered after you type 'g' to contine. It terminates the process. If the process has declared a handler, the handler is called after you type 'g', and the process then continues execution.

The intrinsic procedure HALT calls TERMINATE PROCESS without passing an event.

The block 10 routines, RESET, REWRITE, BLOCKREAD, BLOCKWRITE, and IORESULT, act in the operating system just as they do in the Monitor. Because RESET and REWRITE take UCSD file names, applications cannot do 10 using these routines with OS file system volumes. IORESULT returns error 2 (bad device/volume number) if you do try to use OS file names with these routines. Only units 5, and 9 through 20 are considered block structured devices. Block 10 to a non-block structured device is not supported. IORESULT can return an additional error number:

17 - device error, non-zero value returned from last LISAIO call

Text file block 10 works as expected. RESET and REWRITE of a text file (.TEXT suffix) sets the current block number to 2, thereby bypassing the text file header blocks. Note that RESET and REWRITE only accept names of files on the working device. In addition, the two routines do not support the new Monitor file name syntax (DEV/VOL: FILE) yet.

Support for the built in Pascal Heap routines has been in the OS Paslib since OS release 4.4.1. Currently, the OS supports routines NEW, MEMAVAIL, MARK, and RELEASE. These routines work exactly as they would in the Monitor.

The current implementation of the heap is a temporary implementation that allows the Pascal Compiler to work properly on the OS. The heap implementation will become more automatic in the future and will probably include DISPOSE. For the time being, there are a few things you need to do when using the Pascal heap. They are:

• Make the following heap initialization call before making any calls to the heap routines:

PLINITHEAP (ERROR, SIZE, 9, FALSE, HREFNUM);

PLINITHEAP is defined in the PASLIBCALL unit as follows:

PROCEDURE PLINITHEAP (var ERNUM: integer; SIZE: longint; LDSN: integer; SWAPABLE: boolean; var REFNUM:integer);

PLINITHEAP returns an error if there are any problems making a data segment that has SIZE bytes memory resident. The data segment is made with the null pathname so that the OS will remove it when the process calling PLINITHEAP terminates. LDSN refers to the desired data segment. Currently SWAPABLE has no effect on PLINITHEAP and the data segment is always made with a disk size of O. The data segment REFNUM is passed back in case you need to use it.

• The unit PASLIBCALL contains the interface for the PLINITHEAP call. Your program must USE the unit PASLIBCALL and call PLINITHEAP if your program uses the Pascal heap.

The implementation of the heap will change in a future OS PASLIB. The first set of changes will probably include the following features:

• A default initheap call that makes a data segment with a "default SIZE and LDSN. This default call will be made the first time a Pascal program calls NEW, MARK, RELEASE, or MEMAVAIL. This call allows use of the heap without a USES statement for the PASLIBCALL unit and without an explicit PLINITHEAP call.

Automatic expansion of the heap's data segment by some amo nt DELTA when there is not enough space for a particular NEW. The OS will continue to increase the size of the heap data segment as long as the OS can provide more contiguous memory. The size of the heap is also bound by what LDSN is used. The default LDSN will be 13 which allows for a maximum heap of 1/2 meg unless a specific initheap call is made •

• A specific PLINITHEAP call that specifies the LDSN, the initial heap SIZE, whether the heap is swapable to disk, and the heap DELTA size for those having special needs,.

UNIT syscall; INTRINSIC;

(\* system call definitions unit \*)

#### INTERFACE

```
CONST
  max ename = 32;
  len exname = 16;
  size exdata = 11;
  size etext = 9;
  size waitlist = 10;
                           (* maximum length of a file system object name *) 
                           (* length of exception name *) 
                           (* 48 bytes, exception data block should have the same 
                              size as r eventblk, received event block *)
                           (* event text size - 40 bytes *)
                           (* size of wait list - should be same as reqptr list *)
 (* exception kind definitions for 'SYS_TERMINATE' exception *) 
  call term = 0:
  end = 1;
  self_killed = 2;<br>killed = 3;
           = 3;f thr term = 4;
  bad syscall = 5;
  bad-errnum = 6;swap error = 7;stk overflow = 8;
  data overflow = 9;parity err = 10;
  def\_div\_zero = 11;def_value_0ob = 12;def ovfw -def-nmi key 
  def range
  def\_str\_index = 16;= 13;
                 = 14;
                 = 15;
  bus error = 21;<br>addr error = 22;
  add\overline{r} error = 22;
  \frac{11}{\text{log}} \text{inst} = 23;privviolation = 24;
  priv_violation = 24;<br>line_lOlO = 26;
  line1111 = 27;div zero 
  value oob 
  ovfw 
  nmi key 
  value\_range = 35;str\_index = 36;= 31;= 32;= 33;= 34;
                               (* process called terminate_process *) 
                                (* process executed 'end' statement *) 
                                (* process called kill process on self *) 
                               (* process was killed by another process *) 
                               (* process's father is terminating *) 
                               (* process made invalid sys call - subcode bad *)
                              (* process passed bad address for errnum parm *) 
                               (* process aborted due to code swap-in error *) 
                               (* process exceeded max size (+T nnn) of stack *) 
                               (* process tried to exceed max data space size *) 
                               (* process got a parity error while executing *) 
                               (* default handler for div zero exception was called *) 
                               (* " for value oob exception *) 
                               (* " for overflow exception *) 
                               (* " for NMI key exception *) 
                               (* " for 'SYS VALUE OOB' excep due to value range err *) 
                               (* n for 'SYS-VALUE-OOB' excep due to string index err*) 
                               (* bus error occurred *) 
                               (* address error occurred *) 
                               (* illegal instruction trap occurred *) 
                               (* privilege violation trap occurred *) 
                               (* line 1010 emulator occurred *) 
                               (* line 1111 emulator occurred *) 
                               (* exception kind definitions for hardware exception *) 
                               (* excep kind for value range and string index error *) 
                               (* Note that these two cause 'SYS VALUE OOB' excep *)
```
المستحقق والمستحدث والتناول المستنب والتناول

```
TYPE 
 pathname = string [255];e name = string [max enamel; 
 namestring = string \lceil 20 \rceil;
 procinfoRec = record 
                   progpathname 
pathname; 
                   global id 
                   father id
                              : longint;
                                 longint; 
                   priority : 1..255;state 
                   data in 
                                 (pactive. psuspended. pwaiting); 
                                  boolean 
                 end; 
 dsinfoRec = record
                 mem size: longint; 
                 disc size: longint; 
                 numb-open : integer; 
                 ldsn: integer;
                 boundF : boolean; 
                 presentF : boolean;
                 creatorF : boolean;
                 rwaccess : boolean;
              end; 
 t ex name = string [len exname]; 
 longadr = \n 2\n  length;t ex state = (enabled, queued, ignored);
 p<sup>-</sup>ex<sup>-data = ^t ex data;</sup>
 t-ex-data = array [0 \cdot size exdata] of longint;
 t ex sts = record
                                                          (* exception 
name *) 
                                                          (* exception 
state *) 
                                                          (* exception 
data blk *) 
                                                          (* exception 
status *) 
                ex occurred f : boolean;
               ex state : \overline{t} ex state;
                num excep : Integer; 
               hdl adr : longadr;
                                                         (* exception occurred flag*) 
                                                         (* exception state *) 
                                                         (* number of exceptions q'ed*) 
                                                         (* handler address *) 
             end;
```

```
p env blk = \text{env} blk;
env blk = recordpc : longint;
             sr integer; 
             d0 : longint;
             dl : longint;
             d2 longint; 
             d3 : longint;
             d4 : longint;
             d5 longint; 
             d6 : longint;
             d7 : longint;
             a0 : longint;
             al : longint;
             a2 : longint;
            a3 : longint;
            a4 : longint;
            a5 longint; 
            a6 : longint;
            a7 : longint;
          end; 
p term ex data = \text{term} ex data;
term ex data = recordcase excep kind 
longint of 
                   call term, 
                   ended, 
                   self killed, 
                   killed, 
                   fthr term, 
                   bad syscall, 
                   bad_errnum, 
                   swap error, 
                   stk overflow,
                   data overflow, 
                   parity err: ();
                   illg inst, 
                   priv violation, 
                   line 1010, 
                   line<sup>-1111</sup>,
                   def div zero, 
                   def value oob,
                   def<sup>ovfw</sup>,
                   def<sup>nmi</sup> key
                                       (* environment block to pass to handler *) 
                                       (* program counter *) 
                                       (* status register *)-
                                       (* data registers 0 - 7 *)
                                       (* address registers 0 - 7 *)
                                                 (* terminate exception data block *) 
                                                (* due to process termination *) 
                                            (* due to illegal instruction, 
                                                           privilege violation *) 
                                               (* due to line 1010, 1111 emulator *) 
                                               (* terminate due to default handler for 
                                               hardware exception *) 
                     : (sr : integer; 
                        pc : longint); 
                   def range,
                                               (* at the time of occurrence *)
```
المحاسب والأداري

والمتراجين للمراد

```
def str index (* terminate due to default handler for 
                                                'SYS VALUE OOB' excep for value 
                                                range or string index error *) 
                       (value_check : integer;
                        upper-bound 
integer; 
                        lower_bound : integer;
                        return pc 
longint; 
                        \text{caller}_46 : longint);
                  bus error, 
                  \overline{\text{addr}} error
                    : (fun field : packed record
                                           (* due to bus error or address error *) 
                                                     (* one integer *)filler: 0.57ff; (* 11 bits *)
                                      r w flag : boolean;
                                      i n flag : boolean;
                                      fun\ code: 0..7; (* 3 bits *)end; 
                                    end; 
                       access adr : longint;
                       inst register : integer; 
                       sr error integer; 
                       pc_error: longint);
p hard ex data = ^{\circ}hard ex data;
hard ex data = record * (* hardware exception data block *)
                 case excep_kind : longint of
                  div zero, value oob, ovfw
                    : (sr : integer;
                       pc : longint); 
                  value range, str index 
                    : (value check: integer;
                       upper bound : integer;
                       lower bound : integer;
                       return pc : longint;
                       caller_a6 : longint);
               end; in the set of \mathbf{r} is the set of \mathbf{r}accesses = (dread, dwrite, append, priyate, global_refnum); 
mset = set of accesses; 
iomode = (absolute, relative, sequential); 
UID = record (*unique id*)
 a,b: longint 
end; 
                                       (* time interval *) 
                                      (* number of seconds *) 
timestmp interval = recordsec : longint; 
               msec : 0 •• 999; 
             end; 
                                 (* number of milliseconds within a second *) 
info type = device t, volume t, object t);
devtype = (diskdev, pascalbd, seqdev, bitbkt, non io);
filetype = (undefined, MDDFfile, rootcat, freelist, badblocks, 
             sysdata, spool, exec, usercat, pipe, bootfile, 
             swapdata, swapcode, ramap, userfile, killedobject);
```
entrytype= (emptyentry, catentry, linkentry, fileentry, pipeentry, ecentry, killedentry) ;

fs info = record name : e name; devnum : integer: machine id : longint; case otype : info type of device t, volume t: ( iochannel : integer; devt : devtype; slot no : integer; fs size : longint; vol size: longint; blockstructured, mounted : boolean; opencount : longint; privatedev, remote, lockeddev : boolean; mount pending, unmount pending : boolean; volname, password : e name; fsversion, volnum : integer; volid : UID; blocksize, datasize, clustersize, filecount : integer; freecount : longint; DTVC, DTCC, DTVB, DTVS : longint; master copy id, copy thread : longint; overmount stamp : UID; privileged, write protected : boolean; master, copy, scavenge flag : boolean); object t : ( psize : longint; (\* physical file size in bytes \*) size : longint; lpsize : integer; (\* logical page size in bytes for this file \*) ftype : filetype; etype : entrytype; DTC, DTA, DTM, DTB, DTS : longint; refnum : integer; fmark : longint; acmode : mset; nreaders, nwriters, nusers : integer; fuid : UID; eof, safety on, kswitch : boolean; private, locked, protected, master file : boolean; file scavenged, file closed by OS, file left open : boolean) end;  $dctype = record$ dcversion : integer; dccode : integer;

dcdata : array  $[0..9]$  of longint; (\* user/driver defined data \*) end;

ì

```
(* wait list *)length : integer;
t waitlist = record 
                refnum : array [0..size_waitlist] of integer;
              end; 
t eheader = record 
               send pid : longint;
               event type: longint; 
            end;
                                               (* event header *) 
                                               (* sender's process id *) 
                                               (* type of event *) 
t event text = array [0. size etext] of longint;
\bar{p} r eventblk = \hat{r} eventblk;
r eventblk = recordevent header : t eheader;
                event text : t event text;
              end; 
p s eventblk = \hat{ }s eventblk;
s eventblk = t event text;
time rec = record 
             year : integer; 
             day : 1 \cdot .366;
             hour: -23...23;minute: -59 •• 59; 
             second: 0..59;
             msec : 0...999;end; 
chn kind = (wait ec, call ec);t chn sts = record
               chn type : chn kind; 
               num-events : integer; 
               open recv : integer;
               open-send : integer; 
            ec name : pathname;<br>end;
hour range = -23 \cdot .23;
                                               (* julian date *) 
                                                (* channel status *) 
                                                (* channel type *) 
                                                (* number of events queued *) 
                                                (* number of opens for receiving *) 
                                                (* number of opens for sending *)(* event channel name *)
```

```
minute range = -59 \cdot .59;
```
Calvert 29

#### (\* File System calls \*)

procedure MAKE FILE (var ecode:integer; var path:pathname; label\_size: integer); procedure MAKE PIPE (var ecode:integer; var path:pathname; label\_size:integer); procedure MAKE CATALOG (var ecode:integer; var path:pathname; label size:integer); procedure MAKE LINK (var ecode:integer; var path, ref:pathname; label size:integer); procedure KILL OBJECT (var ecode:integer; var path:pathname); procedure OPEN (var ecode:integer; var path:pathname; var refnum:integerj manip:mset)j procedure CLOSE OBJECT (var ecode:integer; refnum:integer);

procedure READ DATA (var ecode : integer; refnum : integer; data addr : longint; count : longint; var  $actual$ : longint; mode : iomode; offset : longint);

procedure WRITE DATA (var ecode : integer; refnum : integer; data addr : longint; count : longint; var actual : longint; mode : iomode: offset longint);

procedure FLUSH (var ecode:integer; refnum:integer);

procedure LOOKUP (var ecode integer; var path : pathname; var attributes : fs\_info);

procedure INFO (var ecode:integerj refnum:integerj var refinfo:fs\_info);

procedure ALLOCATE (var ecode : integer; refnum. integer; contiguous : boolean; count : longint; var  $actual$ :  $longint$ ;

procedure TRUNCATE (var ecode integer; refnum : integer); procedure COMPACT (var ecode : integer; refnum : integer); procedure RENAME\_ENTRY ( var ecode:integer; var path:pathname; var newname : e\_name );

procedure READ LABEL ( var ecode : integer; var path : pathname; data addr : longint; count : longint; var actual : longint ); procedure WRITE LABEL ( var ecode : integer; var path : pathname; data addr : longint; count : longint;  $var actual : length$  ); procedure MOUNT ( var ecode:integer; var vname : e\_name; var password : e\_name var devname : e name); procedure UNMOUNT ( var ecode:integer; var vname : e\_name ); procedure SET WORKING DIR ( var ecode:integerj var path:pathname )j procedure GET WORKING DIR ( var ecode:integerj var path:pathname ); procedure SET SAFETY ( var ecode:integer; var path:pathname; on off:boolean ); procedure DEVICE CONTROL ( var ecode: integer; var path: pathname; cparm: dctype ); procedure RESET CATALOG (var ecode : integer; var path : pathname); procedure GET NEXT ENTRY (var ecode : integer; var prefix, entry : e name); procedure GET DEV NAME (var ecode : integerj var path : pathnamej var devname : e name); (\* Process Management system calls \*) function My ID : longint; procedure Info Process (var errnum : integer; proc id : longint; var proc info : procinfoRec); procedure Yield CPU (var errnum : integer; to\_any: boolean); procedure SetPriority\_Process (var errnum : integer; proc id longint; new priority: integer); procedure Suspend Process (var errnum : integer; proc id : longint; susp family : boolean);

procedure Activate Process (var errnum : integer; proc\_id : longint; act\_family boolean) ; procedure Kill\_Process (var errnum : integer; proc\_id: longint)j procedure Terminate Process (var errnum : integer; event ptr : p s eventblk); procedure Make Process (var errnum : integer; var proc id : longint; var progfile : pathname; var entryname : namestring; evnt chn refnum : integer); (\* Memory Management system calls \*) procedure make\_dataseg (var errnum : integer; var segname : pathname; mem size, disc size : longint; var refnum : integer;  $var$  segptr : longint; ldsn : integer); procedure kill dataseg (var errnum : integer; var segname : pathname); procedure open dataseg (var errnum : integer; var segname : pathname; var refnum integer; var segptr : longint; ldsn : integer); procedure close dataseg (var errnum : integer; refnum : integer); procedure size\_dataseg (var errnum : integer; refnum : integer; deltamemsize : longint; var newmemsize : longint; deltadiscsize: longint; var newdiscsize: longint); procedure info\_dataseg (var errnum : integer; refnum : integer; var dsinfo : dsinfoRec); procedure setaccess\_dataseg (var errnum : integer; refnum : integer; readonly : boolean); procedure unbind\_dataseg (var errnum : integer; refnum : integer); procedure bind\_dataseg(var errnum : integer; refnum : integer); procedure info\_ldsn (var errnum : integer; ldsn: integer; var refnum: integer); procedure flush dataseg(var errnum: integer; refnum: integer); procedure MEM\_INFO(var errnum: integer; var swapspace, dataspace, cur codesize, max codesize: longint);

(\* Exception Management system calls \*)

procedure declare excep hdl (var errnum : integer; var excep name : t ex name; entry point : longadr); procedure disable\_excep (var errnum : integer; var excep name : t ex name; queue : boolean); procedure enable\_excep (var errnum : integer; var excep\_name : t ex name); procedure signal\_excep (var errnum : integer; var excep name : t ex name;  $excep_data : t\_ex\overline{data};$ procedure info\_excep (var errnum : integer; var excep name : t ex name; var excep\_status : t ex sts); procedure flush excep (var errnum : integer; var excep name : t ex name); (\* Event Channel management system calls \*) procedure make event chn (var errnum : integer; var event chn name : pathname); procedure kill event chn (var errnum : integer; var event chn name : pathname); procedure open event chn (var errnum : integer; var event chn name : pathname; var refnum : integer; var excep name : t ex name; receiver: boolean); procedure close event chn (var errnum : integer; refnum : integer); procedure info event chn (var errnum : integer; refnum : integer; var chn info: t chn sts); procedure wait event chn (var errnum : integer; var wait list : t waitlist; var refnum : integer; event ptr : p\_r\_eventblk); procedure flush event chn (var errnum : integer;

refnum : integer);

procedure send event chn (var errnum : integer; refnum : integer; event ptr : p s eventblk; interval : timestmp interval; clktime : time  $rec$ );

(\* Timer functions system calls \*) procedure delay\_time (var errnum : integer; interval : timestmp interval; clktime : time rec); procedure get\_time (var errnum : integer;

var gmt\_time : time rec);

procedure set local time diff (var errnum : integer; hour : hour range; minute: minute\_range);

procedure convert time (var errnum : integer; var gmt time : time rec; var local time : time rec; to gmt : boolean);

```
UNIT psyscall; 
INTRINSIC; 
                                            (* privileged system call definitions unit *) 
INTERFACE 
  (*sU object:syscall.obj *)USES syscall; 
const buff too small = 1158;
        e sdubd = 1159;
  type 
        ddev too small = 1160;
        inv shutdown mode = 1161; 
        pwr<sup>-already off = 1162;</sup>
        badcmd err = 1163;
        not twig err = 1164;
        notmounted err = 1165; 
        alreadymounted err = 1166; 
        notblockstr err = 1167;
     vers_info = record (* version information record *)
                         PPrim V : integer;<br>PM_V : integer;
                         PM V : integer;<br>GDV : integer;<br>MMPrimV : integer;
                         MMV : integer;<br>DSV : integer;<br>ExprmV : integer;<br>ExmgrV : integer;
                         ExmgrV : integer;<br>ECV : integer:
                         ECV : integer;<br>TimeV : integer;
                                       integer;
                         VMV : integer; 
                         SFV : integer;<br>PrimV : integer;
                         UIV : integer;<br>InitV : integer;<br>CUR V : integer
                                       integer
                      end;
```

```
ut_commands = (no_op,
                 online, 
                 initvol, 
                 zap, 
                 dumpdata, 
                 setfstrace, 
                 fsscavenge, 
                 writeBT, 
                 format, 
      \bar{\mathbf{v}}verify, 
                 eject, 
                 flushbuffers, 
                 boot unmount, 
                 boot<sup>-</sup>remount,
                 copy-volume, 
                 shut down sys,
                mount BD);
sm type = (restart shell, reset machine, kill power);
ut part = recordgp parm : longint; 
              case command : ut commands of
                 no op, 
                 online, 
                 flushbuffers, 
                boot remount : ( 
                                                                 ) ; 
                 shut down sys: (sd mode : sm type
                                                                 ) ; 
                initvol 
                               (idev name : e name; 
                                  pages: longint; 
                                  newvolname : e name; 
                                  newpassword : e name 
                                                                 ); 
                zap, 
                format, 
                verify, 
                wri teBT, 
                 eject 
                               : (dev name : e name
                                                                 ); 
                 dumpdata 
                               : (ddev name : e name;
                                   pagenum : longint 
                                                                 );
                setf strace,
                 boot unmount 
(level : integer 
                                                                 ); 
                fsscavenge 
                               (sdev name : e name; 
                                                                    (* returned *) 
                                   files reclaimed : integer;
                                   pages scavenged : longint ); (* returned *)
```
mount BD end; ioop = (readop, writeop); (from dev : e\_name;  $\overline{\text{to}}$  dev : e<sup>name</sup>;  $b$ uffaddr :  $1$ ongint; buffsize : longint (mon unitnum : integer; twig\_unitnum : integer refnum type = (frefnum, dsrefnum, ecrefnum); ); )  $(* 1 = UPPER *)$  $(* 2 = LOWER * )$ openrec = record (\* open list info record \*) procid : longint; refnum integer; refntype : refnum type; globalrefn: boolean; end; Tlog cmds = (log dump,log flush,log reset,log shutdown);(\*logging commands\*) procedure POPEN (var ecode : integer; var path : pathname; var refnum : integer; manip : mset; var allowed : boolean ); procedure protect (var ecode : integer; var path : pathname; ismaster boolean; m serial no : longint ); procedure get serial no (var ecode : integer; var s\_no : longint); procedure GET OPEN LIST (var ecode integer; var devname : e\_name; var openinfo : openrec); procedure fs utilities (var ecode : integer; var parms : ut parmt);(\* replaces OSVM \*) procedure list versions (var info : vers info); procedure 10ckseg (var errnum: integer); procedure unlocksegs (var errnum: integer); procedure unitio (var errnum : integer; devnum : integer; bufadr : longint; numblocks : longint; blocknum : longint; op : ioop); (\* a subsitute routine for unitread and unitwrite \*) procedure monio (var ch : char; op : ioop);

Calvert 37 June 15, 1982

procedure set\_time (var ecode : integer; time : time\_rec); procedure Change\_Directory (var errnum : integer; restartShell : boolean); function LOGGING: boolean; procedure LOG(var errnum: integer; ptr\_arr: longint); procedure LOG\_NEWCMD(var errnum: integer; cmd: Tlog\_cmds);

procedure Size\_Stack(var errnum: integer; delta size: longint);

Calvert 38

/

## ADDITIONS TO THE OS

This section documents all the changes to the OS that have occurred since the last release of the OS Reference Manual. 'When the manual is updated, the material will be deleted from this section.

## OS PROCEDURES

The OS procedure defined below retrieves information concerning the memory resources that the calling process uses.

```
MEM INFO (var errnum : integer 
          var swapspace; 
               dataspace; 
               cur codesize; 
               max-codesize: longint)
```
where:

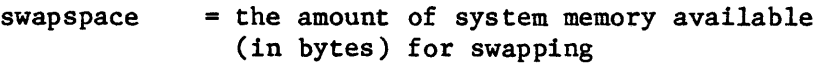

- $dataspace = the amount of memory (in bytes) the$ calling process requires for its bound data areas. This value includes the stack of the process and the data segment for shared intrinsic data.
- cur codesize = the size (in bytes) of the calling segment.

max codesize = the size (in bytes) of the longest code segment within the address space of the calling process.

Confidential Guide to OS

In release 5.1 of the Operating System, OPEN DATASEG is much less sensitive to the values of LEOF and PEOF within the data segment being opened. The results of an OPEN DATASEG call under various conditions are outlined below:

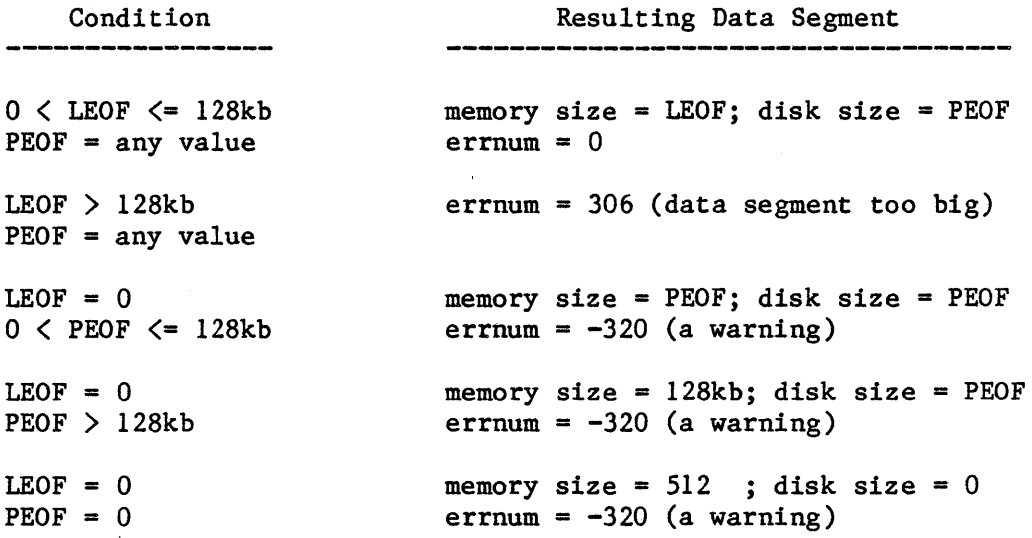

Those conditons which result in a warning error (-320) should be checked via INFO DATASEG to verify that the resulting data segment has the desired memory and disk sizes before the segment is used.

المتعادلها الموارد والمحافظ

## OS ERROR MESSAGES

The following list of OS error messages is in ascending numerical order. However, the ordering scheme ignores the sign of the error number; the minus sign preceding an error number indicates that the message is a warning; the OS mayor may not have completed the flagged action.

## o no error

## PROCESS MANAGEMENT

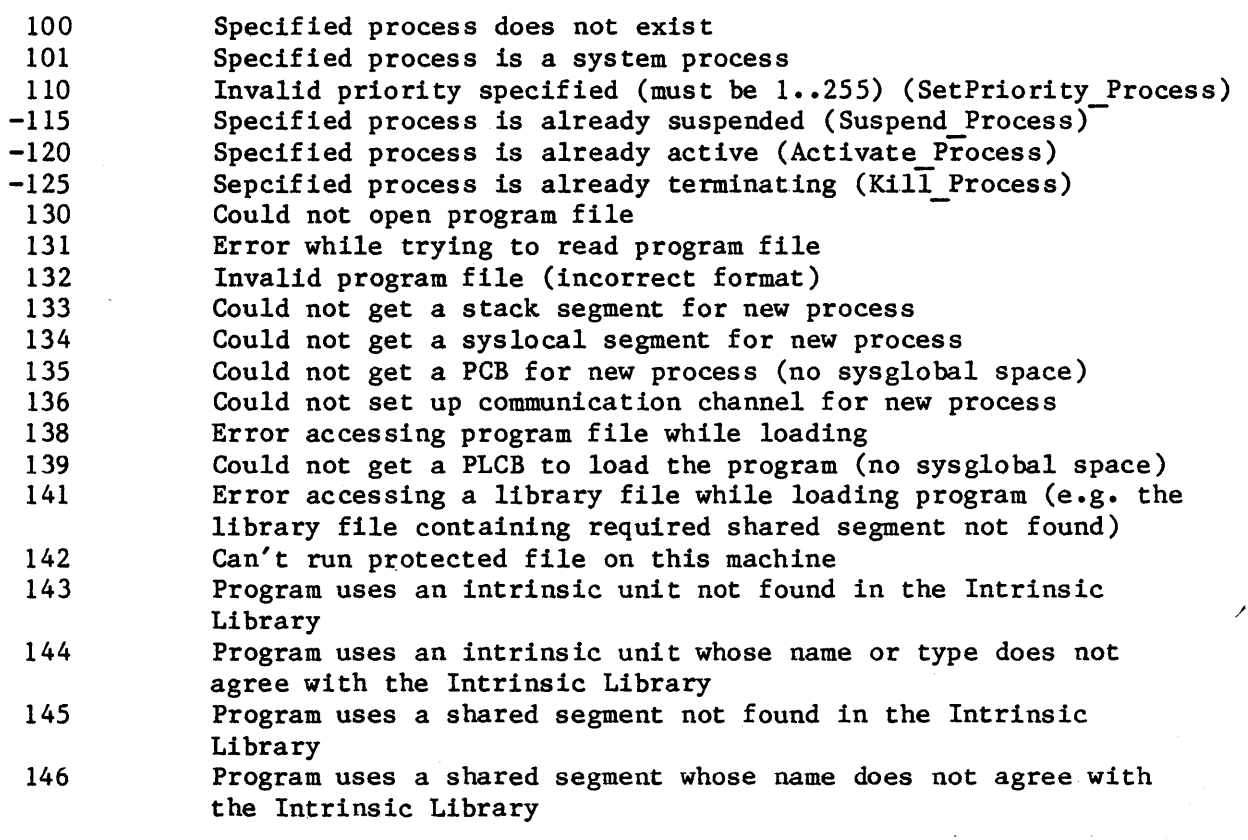

#### EXCEPTION MANAGEMENT

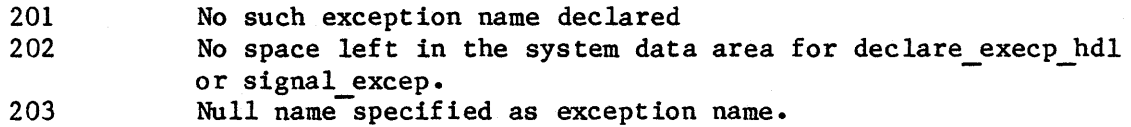

 $\sim$ 

 $\mathcal{L}$ 

## MEMORY MANAGEMENT

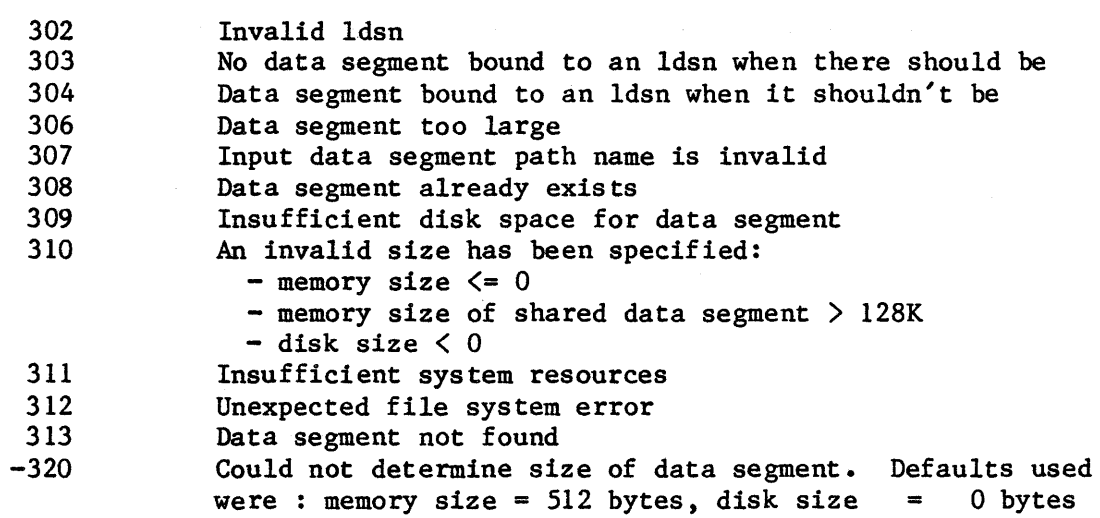

## EVENT MANAGEMENT

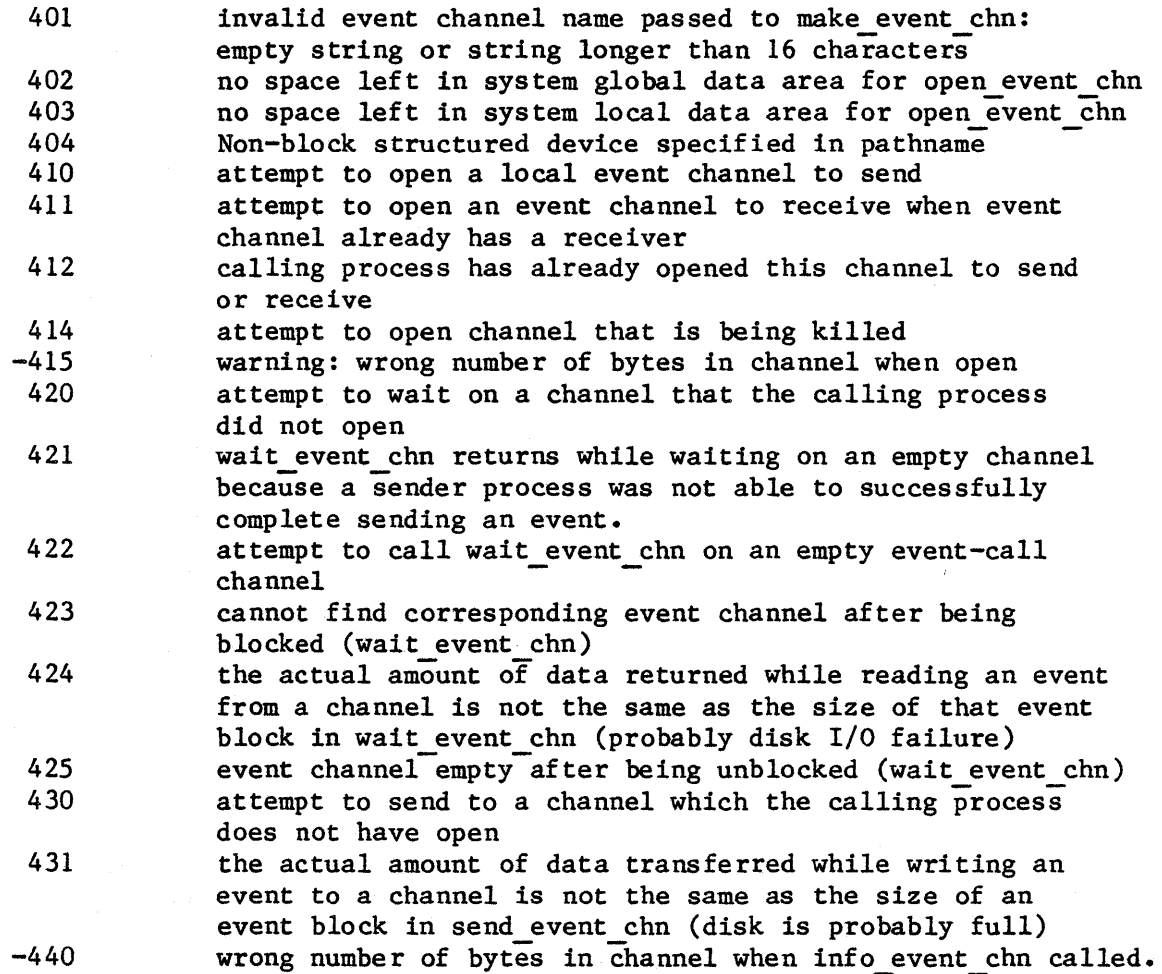

## TWIGGY DISK ERRORS

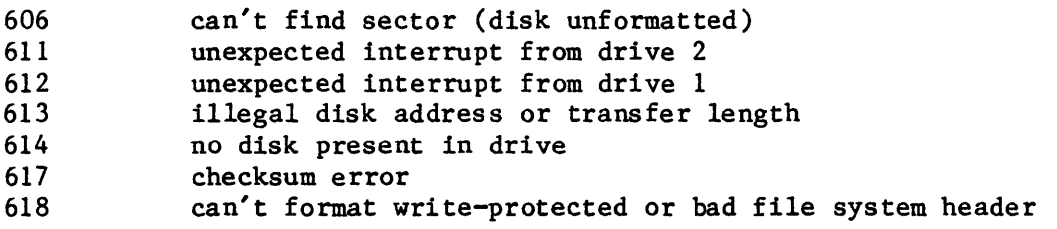

## TIME MANAGEMENT

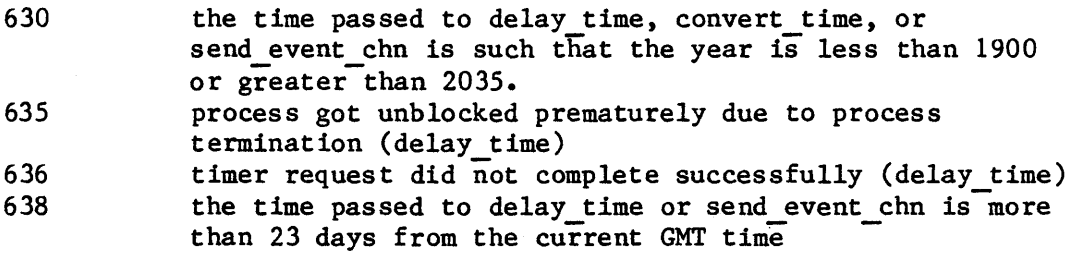

## RS-232

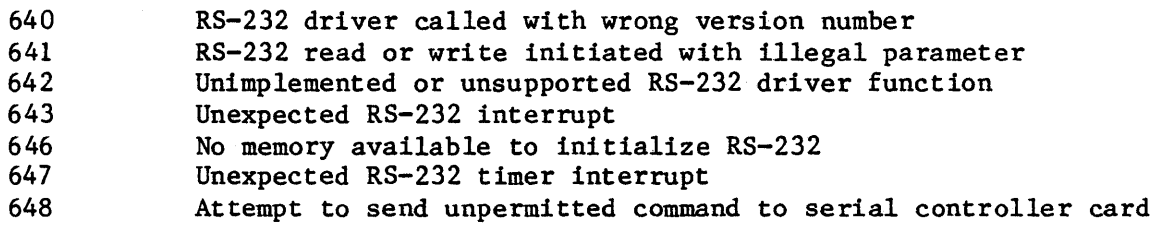

## PROFILE DISK ERRORS

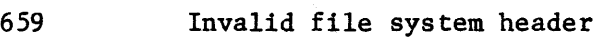

- 660 Cable disconnected
- 662 Parity error
- 663 Checksum error
- 666 Timeout
- 685 Eject not allowed this device

## PARALLEL PRINTING ERRORS

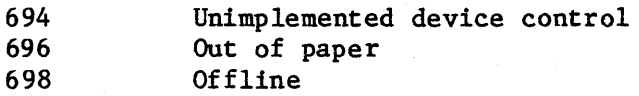

 $\bar{z}$ 

## $\sim 10$ STARTUP

 $\varphi_{\rm{max}}$ 

 $\ddot{\phantom{a}}$ 

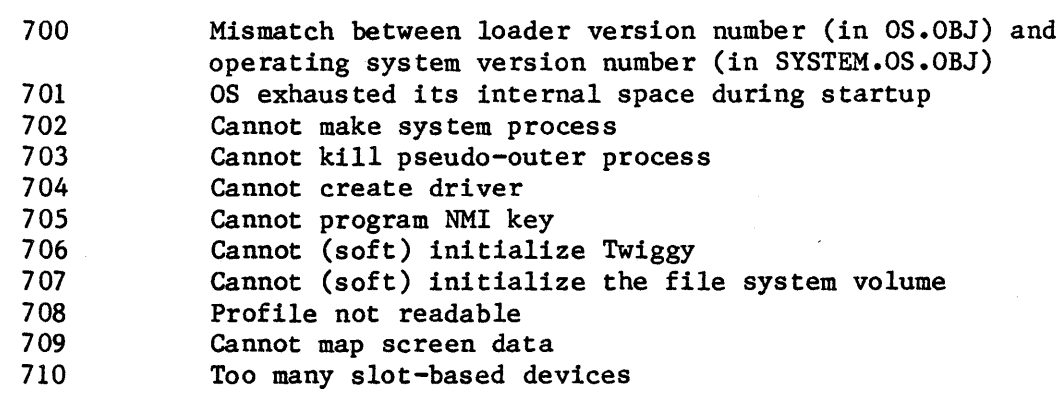

FILE SYSTEM

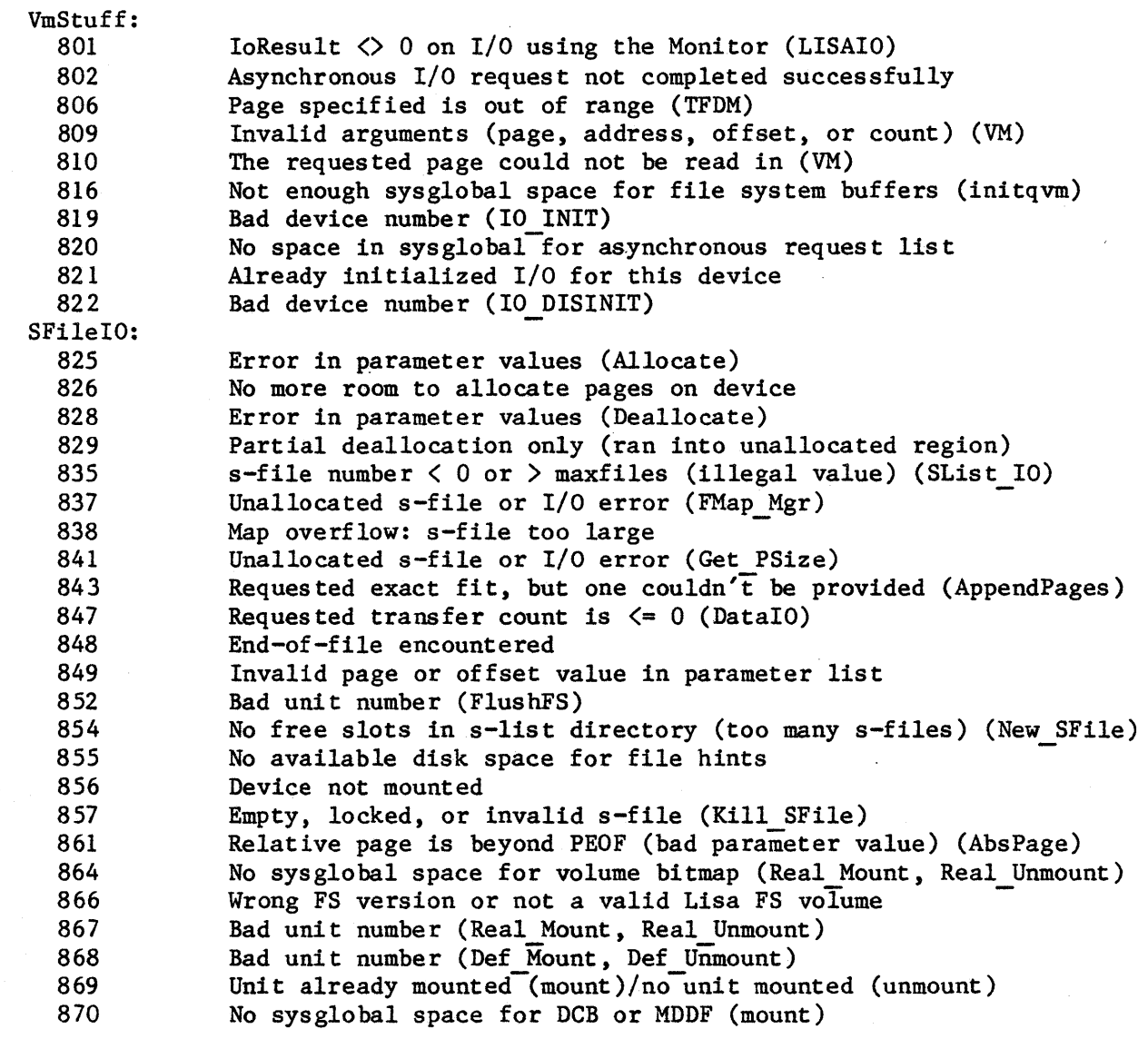

 $\hat{\mathcal{A}}$ 

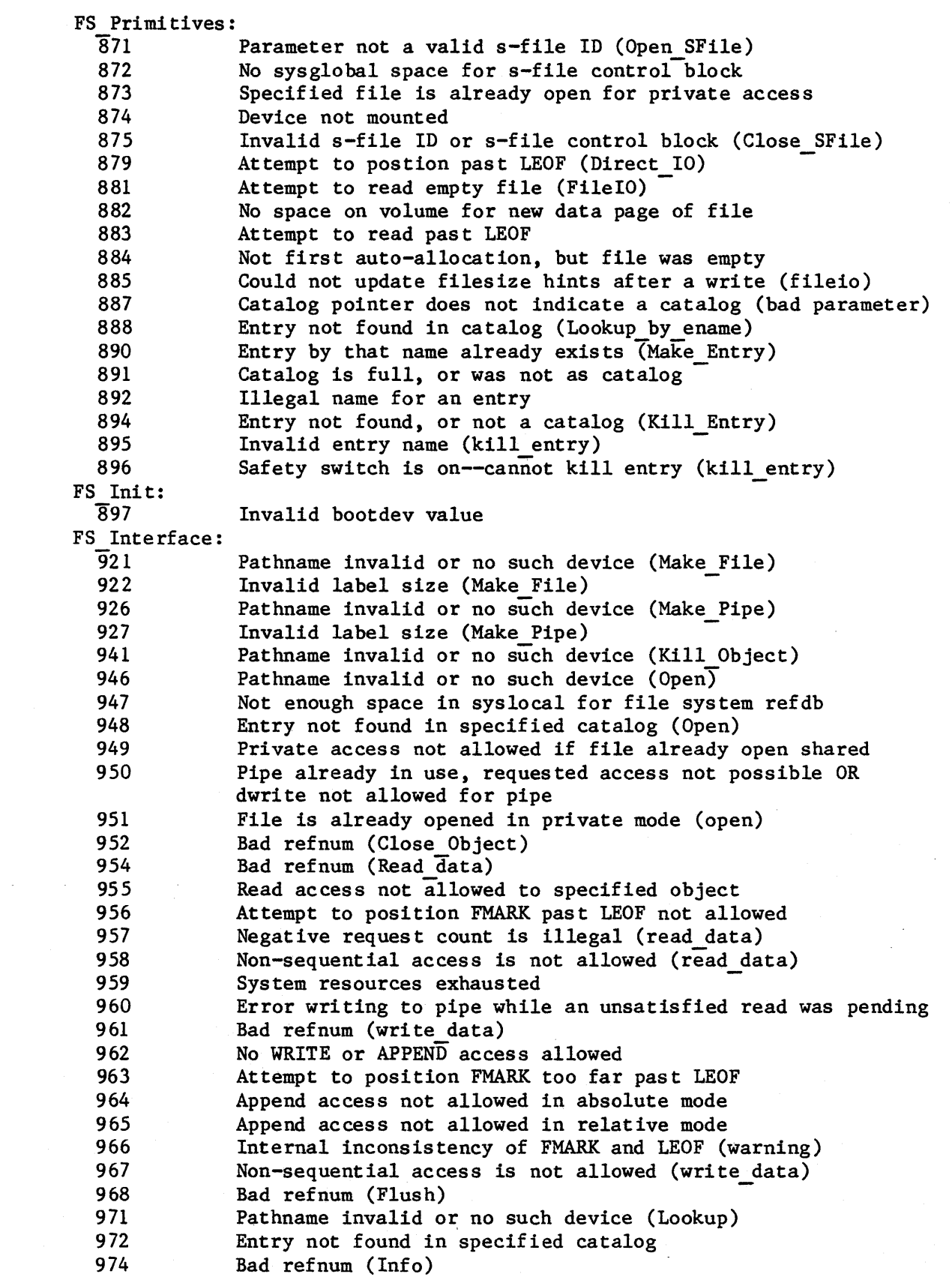

 $\mathcal{L}_{\text{max}}$  and  $\mathcal{L}_{\text{max}}$  and  $\mathcal{L}_{\text{max}}$  and  $\mathcal{L}_{\text{max}}$ 

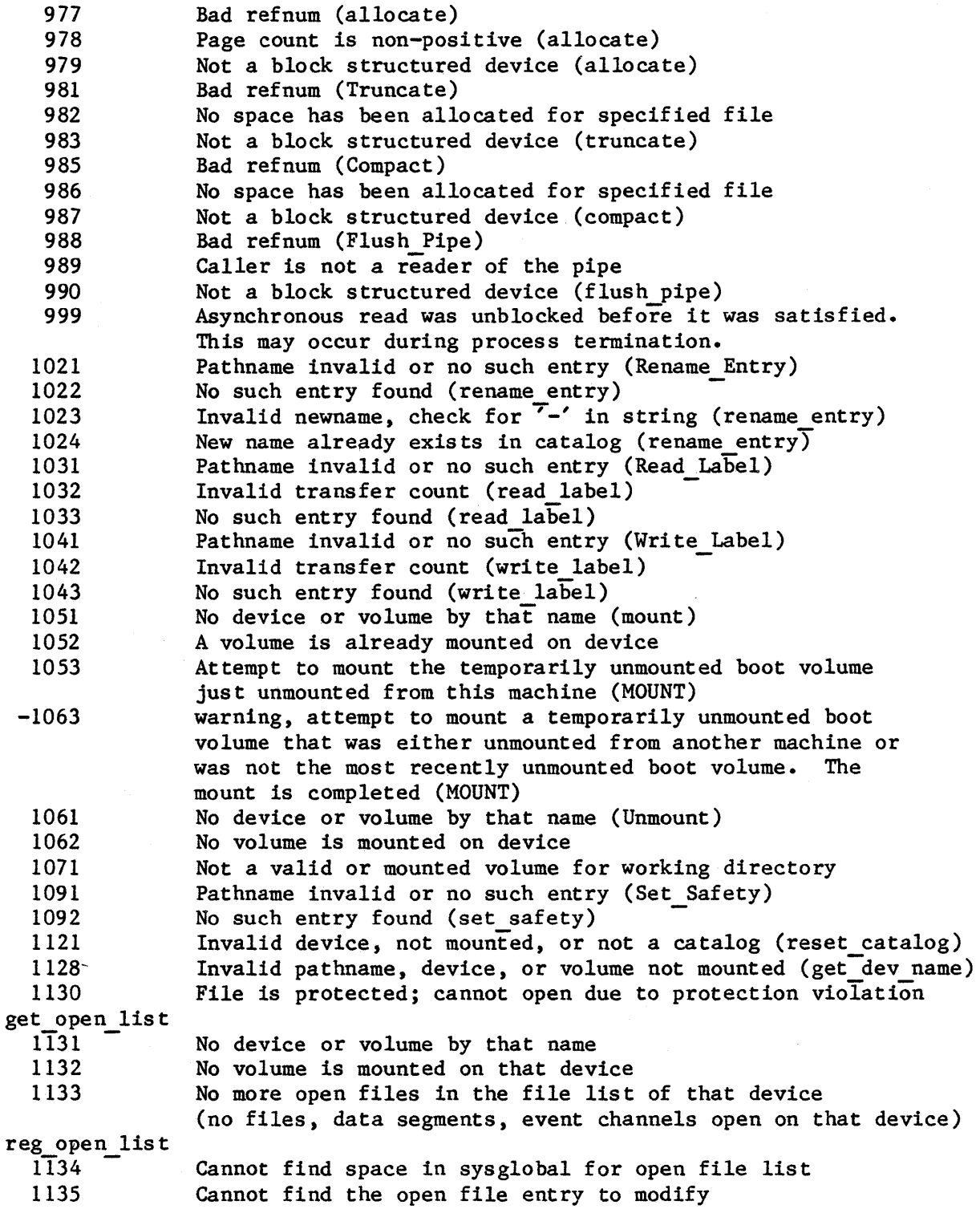

 $\hat{J}$ 

 $\mathcal{A}_{\mathbf{z}}$ 

 $\mathcal{A}$ 

والمستحيل والمستنبذ والمتناول والمتناول والمستحيل والمستنب

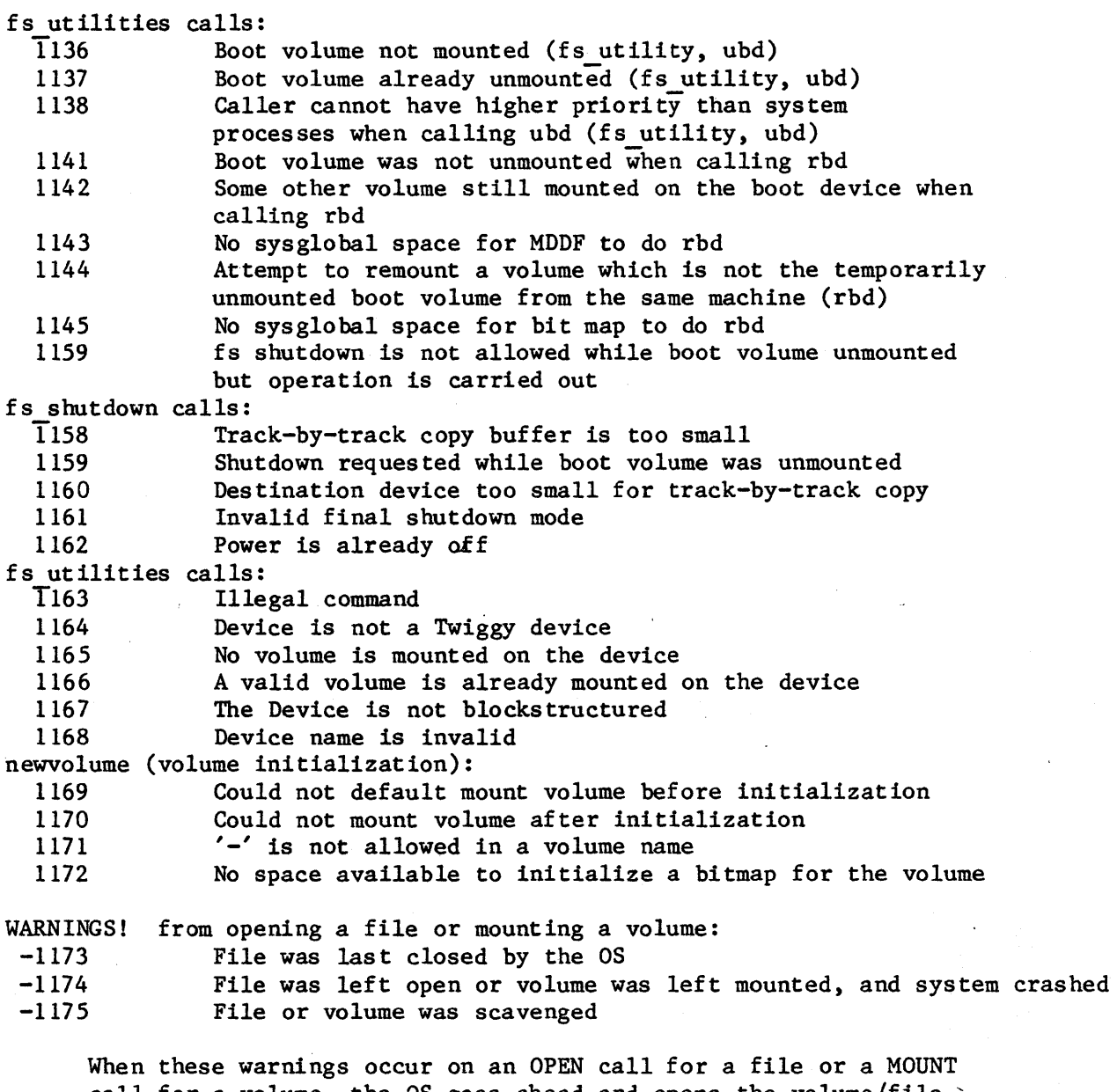

call for a volume, the OS goes ahead and opens the volume/file' for access as usual. HOWEVER, the contents of the file might be inconsis tent.

المعاون والمحاولات المتحاول والمتحدث والأنجار

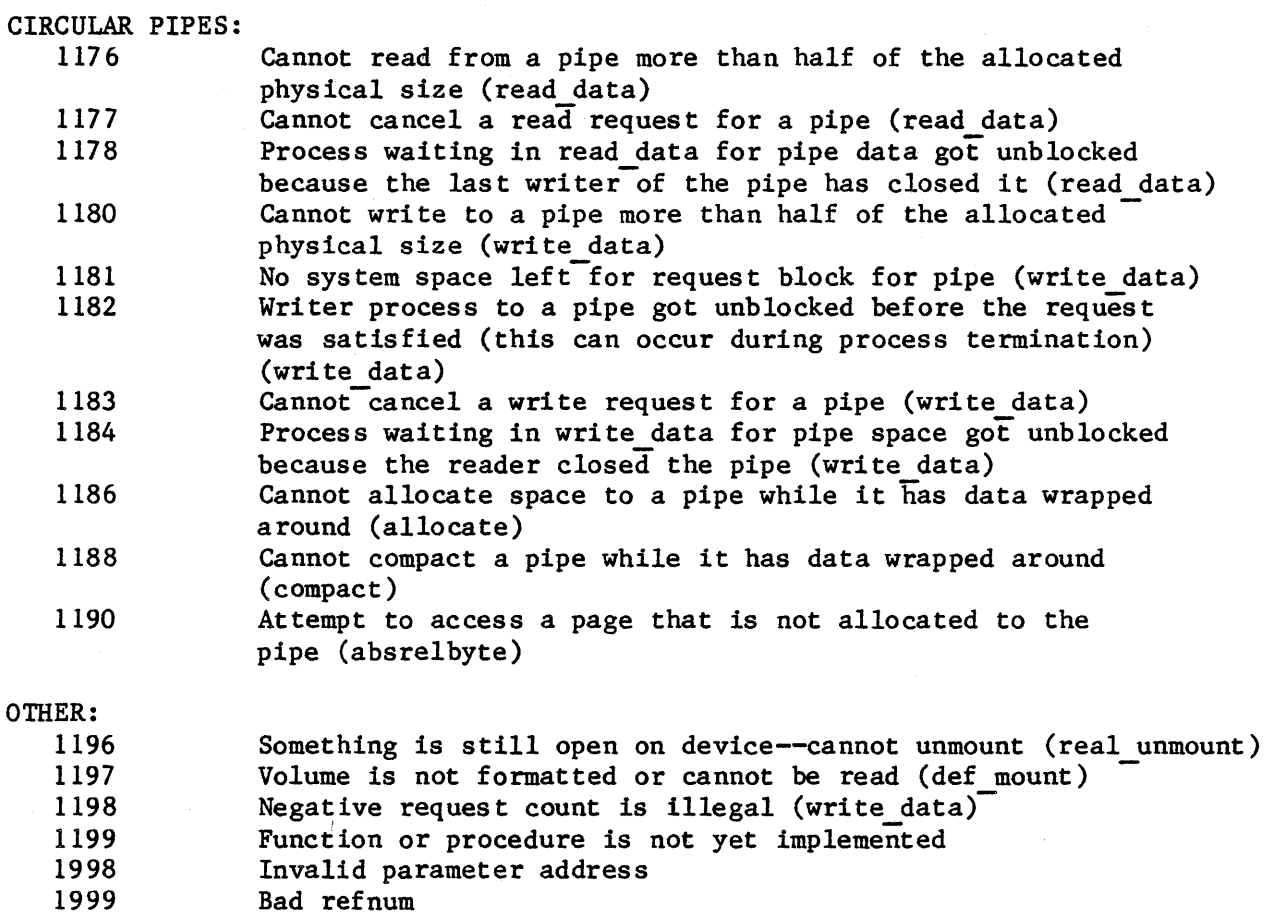

The pathname error codes (921, 926, 941, 946, and 971) often mean that the volume specified in the pathname is not mounted. If error 966 occurs while writing a file using the FTP utility, you probably ran out of space on the destination volume.

OS LOADER DIAGNOSTICS

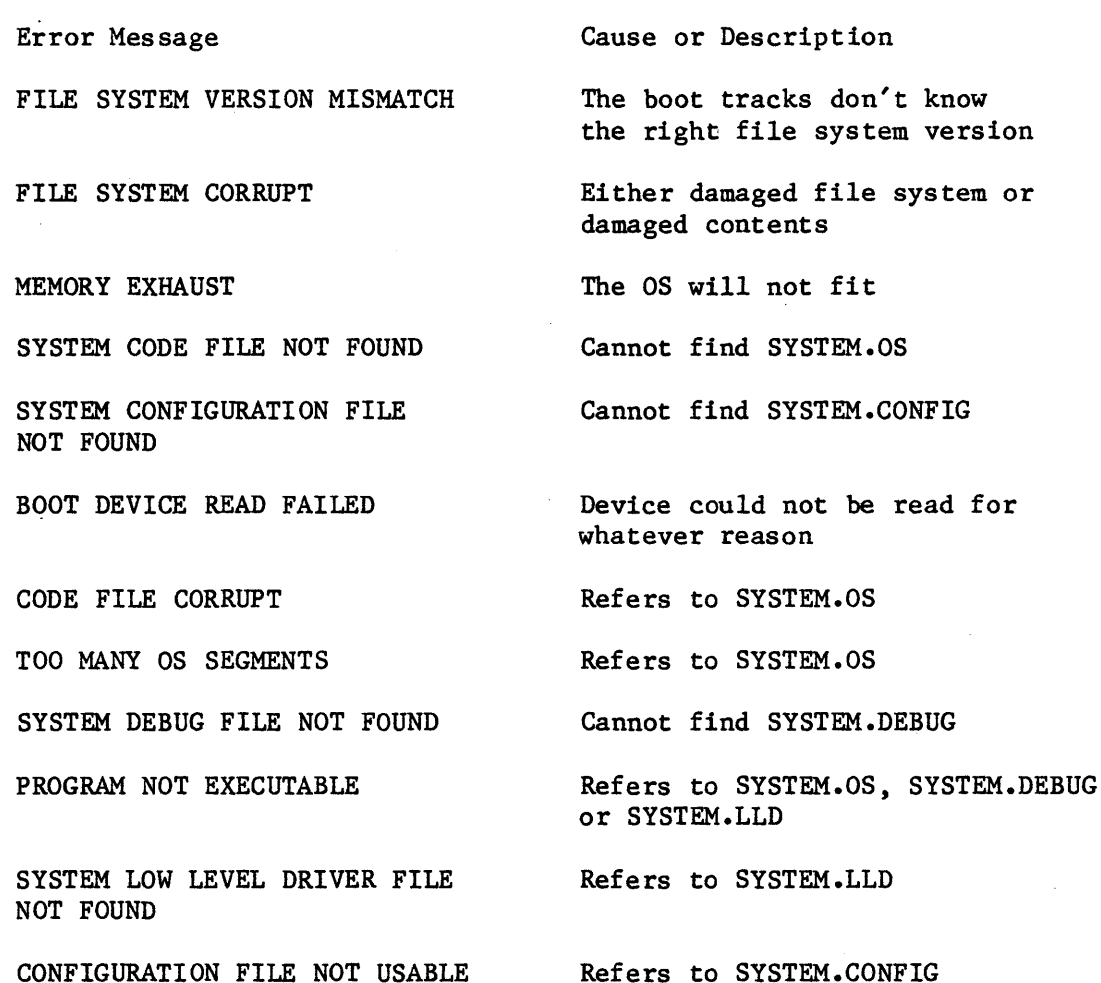

CONFIGURATION FILE NOT USABLE

WRONG DRIVER

RANGE ERROR, OR UNKNOWN BOOT ERROR

A loader bug

For instance, storing a Twiggy driver on a Profile

, where  $\omega_{\rm{max}}$  is a constant of the state  $\omega$ 

#### SYSTEM ERRORS

A system error indicates that something has gone seriously awry within the Operating System code. When a system error occurs, the Operating System reports the error and.stops. Please report the occurrence of any system errors to the Operating System group.

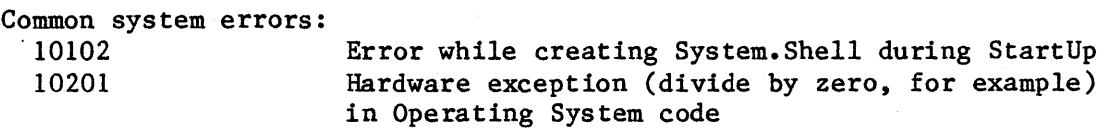

المتوافق والمستنبذ والمتحدث والمتحدث

المتواصل والمتوع والمهاري والمتحدث والمتحدث

#### EXCEPTIONS

During execution applications can field hardware exceptions. If such an exception occurs, the system displays one of the following messages:

Bus error or address error exception:

EXCEPTION in process of gid <gggg> Process is about to be terminated.  $access$  address =  $\langle 2aadaaaaab \rangle$  = mmu#  $\langle 2amaab \rangle$  (segment name), offset  $\langle 0000 \rangle$ <br>inst reg =  $\langle 2amaab \rangle$  sr =  $\langle 2sss \rangle$  pc =  $\langle 2pppppab \rangle$ inst reg =  $\langle \text{rrr} \rangle$ saved registers at  $\langle$ xxxxxxxx> Going to Lisabug, type g to continue

Any other hardware exception:

EXCEPTION in process of gid <gggg> Process is about to be terminated.  $sr = \langle ssss \rangle$  pc =  $\langle pppppp \rangle$ saved registers at  $\langle$ xxxxxxxx> Going to Lisabug, type g to continue

#### where:

<gggg> is the global ID of the process that incurred the exception. <aaaaaaaa> is the address that caused the bus or address error  $\langle$ mmm $\rangle$  is the segment number represented by  $\langle$ aaaaaaaa $\rangle$  and  $\langle 0000 \rangle$  is the offset within that segment  $\langle$ rrrr $\rangle$  is the value of the instruction register at the time of the exception <ssss> is the value of the status register at the time of the exception <pppppp> is the value of the program counter at the time of the exception <xxxxxxxx> is the address of the saved register information

All numbers displayed are decimal; the segment name is displayed only if the segment number makes sense to the Operating System.

If the exception is divide by zero, overflow, or CHK out of bounds, the process is not terminated and the line to that effect is not shown. If the process has declared an exception handler for this exception, that handler is entered after you type g to LisaBug, and the process then continues execution. If no handler has been declared, the system default handler terminates the process. If the exception is a bus error and the segment name is 'stack seg', a stack overflow has probably occurred. The Operating System cannot currently recover from this error.

If the exception occurs in Operating System code, the displays are the same as given above except that the first two lines are replaced by:

EXCEPTION in system code!

If you type g in Lisabug after this exception, a system error 10201 occurs and you must reboot.

You should use release 7.4 or later of the Monitor because in these versions the Lisabug register display is the user's register display and the user can use the stack crawl command to find the calling procedures. You should not examine the memory location  $\langle$ xxxxxx> that contains the saved registers because the debugger saves the system's registers there.

Operating System Error Codes by Procedure PROCESS MANAGEMENT Note that Yield CPU and Terminate Process return no errors Returned by all procedures except Make Process 100 Specified process does not exist<br>101 Specified process is a system pro Specified process is a system process SetPriority Process 110 Invalid priority specified (must be 1..255) Suspend Proces s -115 Specified process is already suspended Activate Process -120 Specified process is already active Kill Process  $-12\overline{5}$ Make Process  $130$ 131 132 133 134 135 136 138 139 141 142 143 144 145 146 Specified process is already terminating Could not open program file Error while trying to read program file Invalid program file (incorrect format) Could not get a stack segment for new process Could not get a syslocal segment for new process Could not get a PCB for new process (no sysglobal space) Could not set up communication channel for new process Error accessing program file while loading Could not get a PLCB to load the program (no sysglobal space) Error accessing a library file while loading program (e.g. library file containing shared segment required by program not found) Can't run protected file on this machine Program uses an intrinsic unit not found in the Intrinsic Library Program uses an intrinsic unit whose name or type does not agree with the Intrinsic Library Program uses a shared segment not found in the Intrinsic Library Program uses a shared segment whose name does not agree with the Intrinsic Library

 $\label{eq:1} \langle \phi(s) \rangle \phi(s) \, \varphi(s) = \langle \phi(s) \rangle \, \varphi(s) \, \phi(s) \, \varphi(s) \, \varphi(s) \, \varphi(s) \, \varphi(s)$ 

 $\mathcal{O}(\mathcal{O}(n+1))$  , we have a set of  $\mathcal{O}(\mathcal{O}(n))$ 

EXCEPTION MANAGEMENT

Returned by all procedures<br>1998 Invalid para Invalid parameter address Declare excep hdl 201 No such exception name declared 202 No space left in the system data area<br>203 Null name specified as exception name. Null name specified as exception name. Disable excep  $201$ 203 Enable\_excep 201 203 Info excep  $20\overline{1}$ 203 Flush excep  $201^{-}$ 203 Signal excep 201 - 202 203 No such exception name declared Null name specified as exception name. No such exception name declared Null name specified as exception name. No such exception name declared Null name specified as exception name. No such exception name declared Null name specified as exception name. No such exception name declared No space left in the system data area Null name specified as exception name. MEMORY MANAGEMENT Returned by all procedures 1998 Invalid parameter address Returned by all procedures except INFO LDSN, MAKE\_DATASEG, OPEN\_DATASEG, KILL DATASEG, and MEM INFO 1999 Bad refnum Note that SETACCESS DATASEG and INFO DATASEG return only 1998 and 1999 and that MEM INFO returns only 1998 INFO LDSN 302 Invalid ldsn 303 No data segment bound to an ldsn when there should be UNBIND DATASEG 303 No data segment bound to an Idsn when there should be BIND DATASEG 302 Invalid ldsn 304 Data segment bound to an ldsn when it shouldn't be

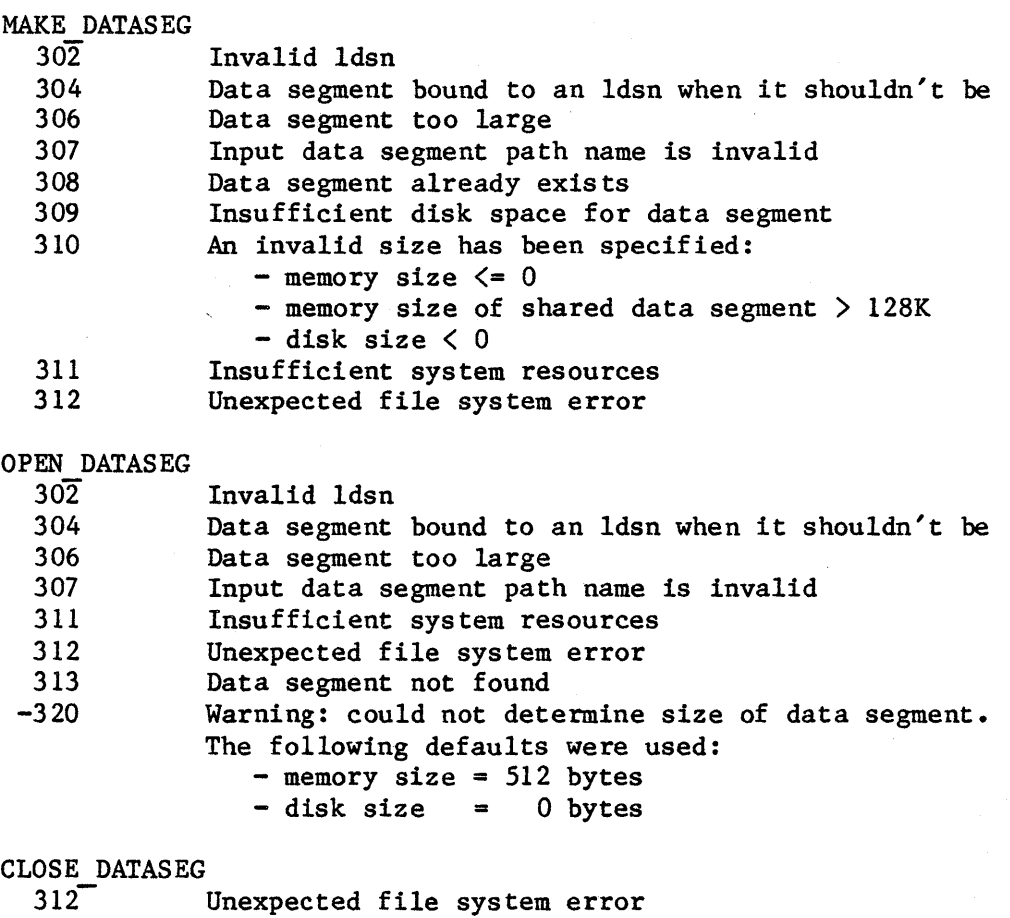

KILL DATASEG

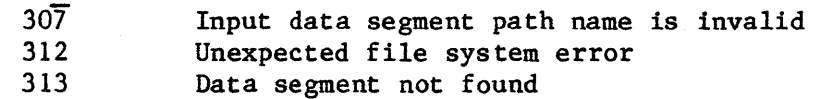

# SIZE DATASEG

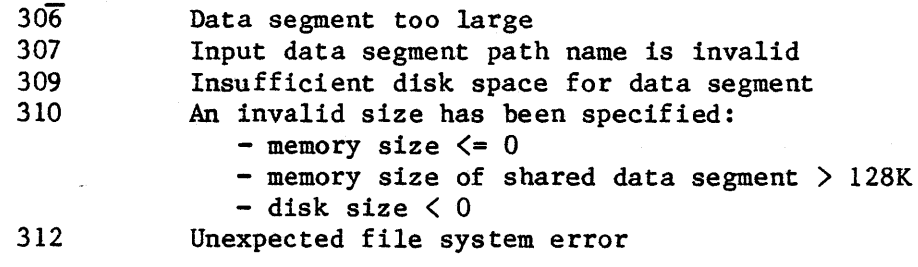

FLUSH DATASEG

312- Unexpected file system error

 $\sim 10^{-1}$ 

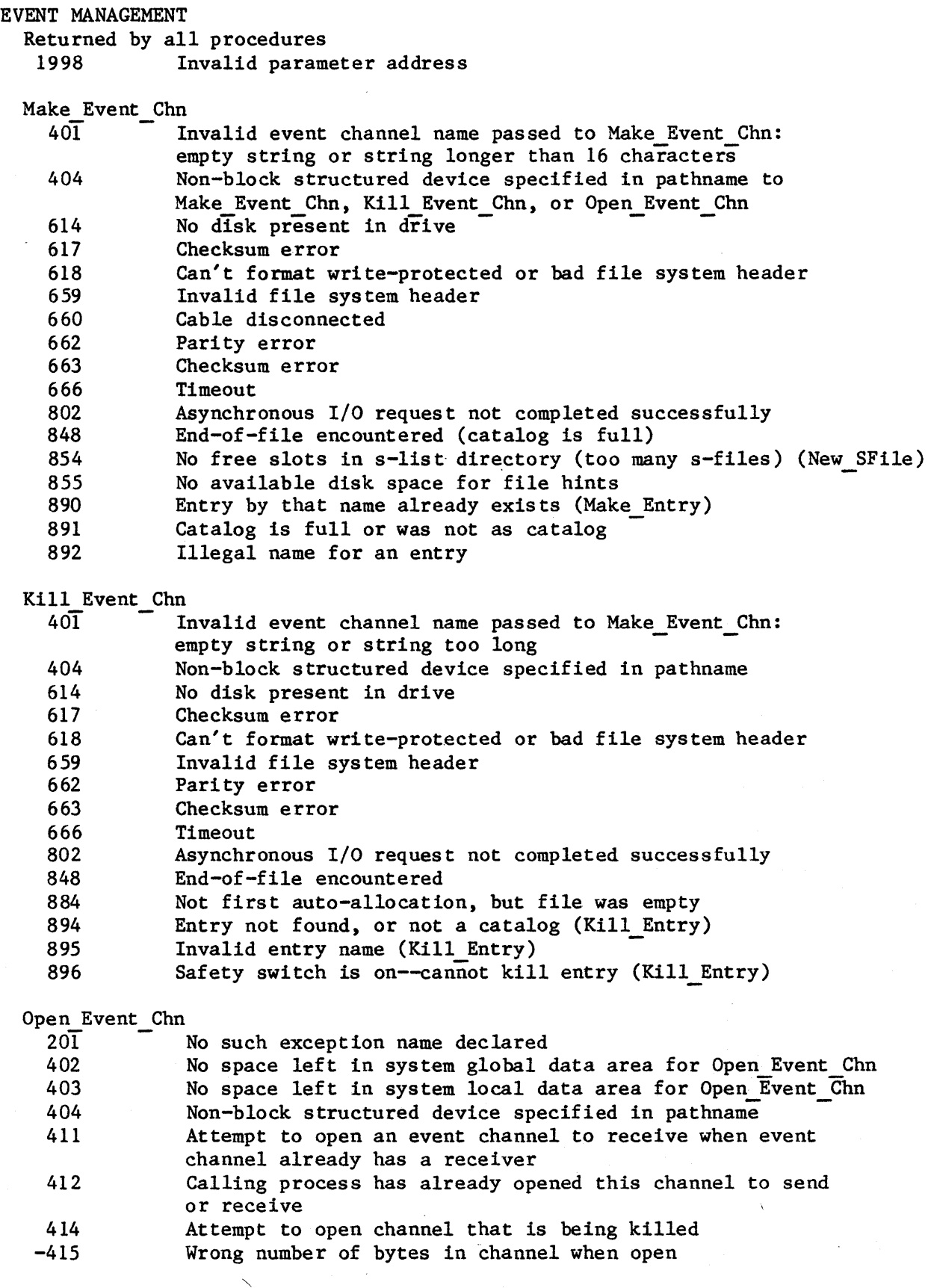

 $\bar{z}$ 

 $\mathcal{A}$  .

 $\sim$   $\sim$ 

u.

 $\hat{\rho}(\hat{\mathbf{r}})$  , we can expect the  $\hat{\rho}$ 

 $\sim$   $\sim$ 

416 871 872 946 947  $948 - 1173$ Cannot get enough disk space for event channel at open Parameter not a valid s-file ID (Open SFile) No sysglobal space for s-file control-block Pathname invalid or no such device (Open) Not enough space in syslocal for file system refdb Entry not found in specified catalog (Open) -1173 File was last closed by the OS<br>-1174 File was left open or volume wa File was left open or volume was left mounted, and system crashed File or volume was scavenged Returned when the event channel is  $local:$ Attempt to open a local event channel to send No disk present in drive Checksum error -1175 410 614 617 618 659 662 663 666 802 848 884 890 891 892 894 895 896 Can't format write-protected or bad file system header Invalid file system header Parity error Checksum error Timeout Asynchronous I/O request not completed successfully End-of-file encountered Not first auto-allocation, but file was empty Entry by that name already exists (Make Entry) Catalog is full or was not as catalog Illegal name for an entry Entry not found, or not a catalog (Kill Entry) Invalid entry name (Kill Entry) Safety switch is on--cannot kill entry (Kill Entry) Close\_Event\_Chn<br>201 No  $201 -$  No such exception name declared<br>614 No disk present in drive 614 No disk present in drive<br>617 Checksum error 617 Checksum error<br>618 Can't format w 618 Can't format write-protected or bad file system header<br>659 Invalid file system header 659 Invalid file system header 662 Parity error Checksum error 666 Timeout<br>802 Asynchr Asynchronous I/O request not completed successfully 848 End-of-file encountered 849 Invalid page or offset value in parameter list<br>1999 Bad refnum Bad refnum

Info Event Chn<br>1999 Ba Bad refnum

Calvert Calvert Calvert Calvert Calvert Calvert Calvert Calvert Calvert Calvert Calvert Calvert Calvert Calvert

 $\hat{\mathbf{r}}$ 

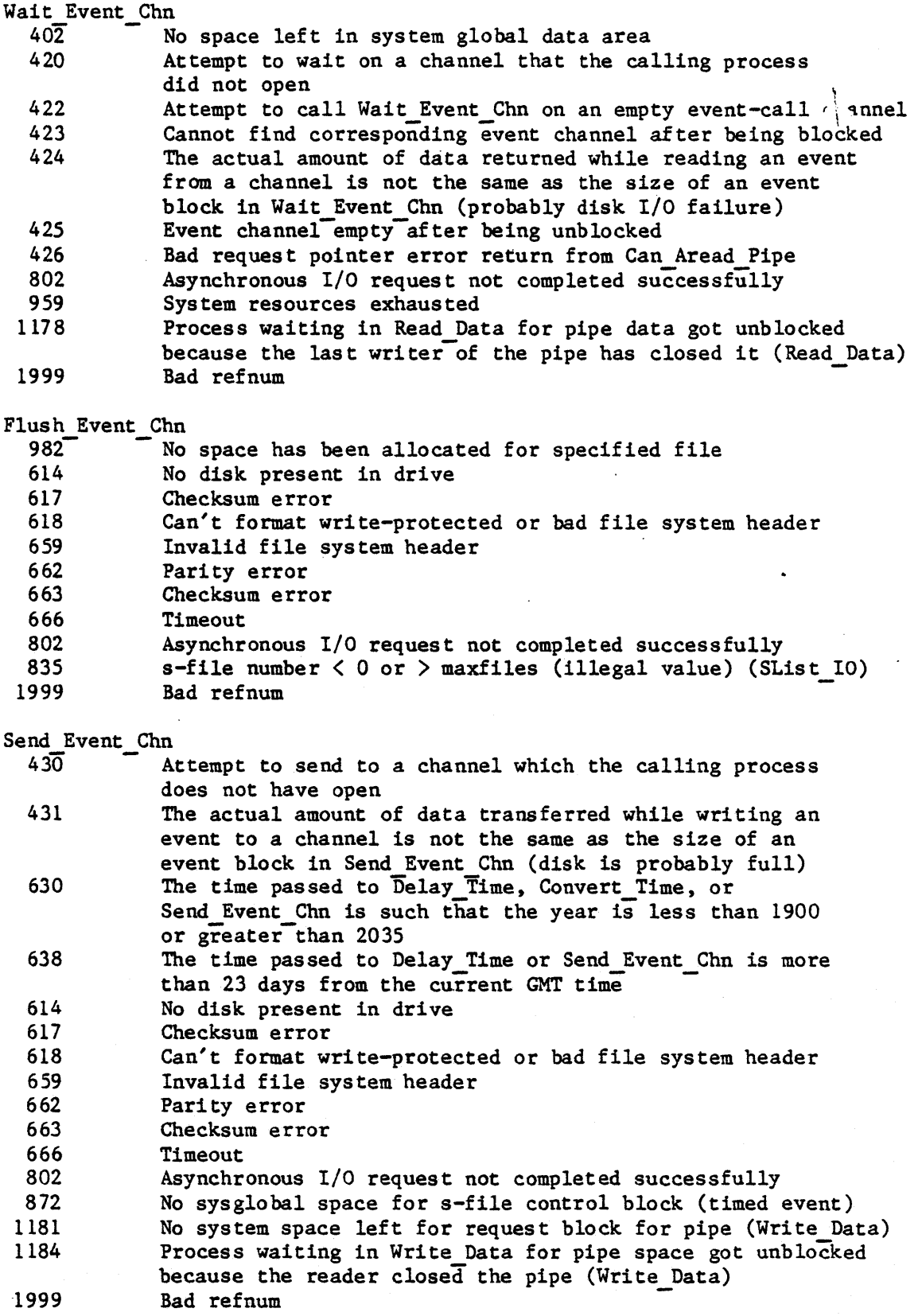

 $\label{eq:1} \begin{array}{lllllllllllllll} \hline \textbf{1} & \textbf{1} &$ 

لمستوصلها والموالية والمراجي والمستروح والمستأنة المهلولين والموالي والمراج والمراجعين

 $\epsilon$ 

Confidential Guide to OS

 $\cdot$ 

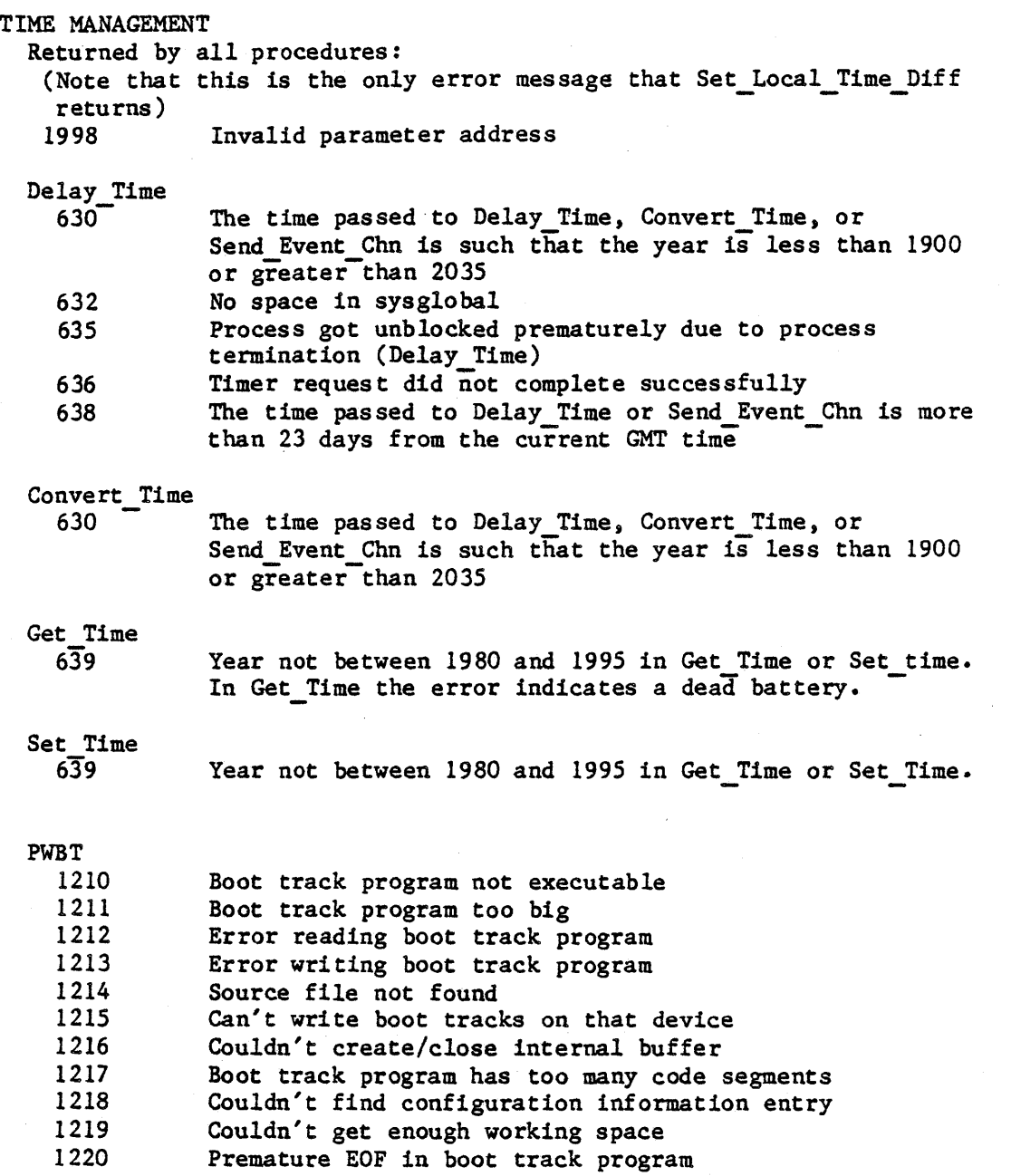